# **Betriebsanleitung**

## **VEGAPULS 61**

4 … 20 mA/HART - Vierleiter

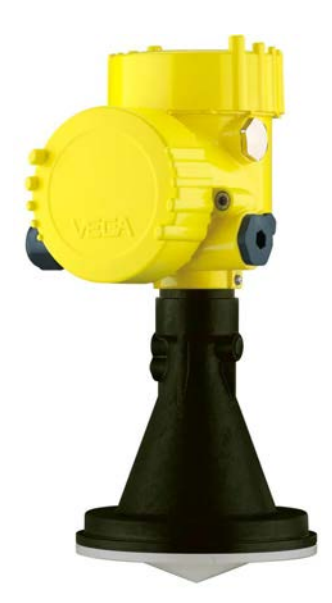

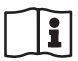

Document ID: 28439

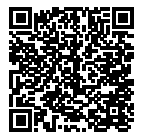

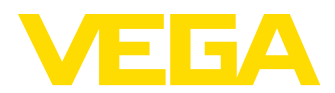

### **Inhaltsverzeichnis**

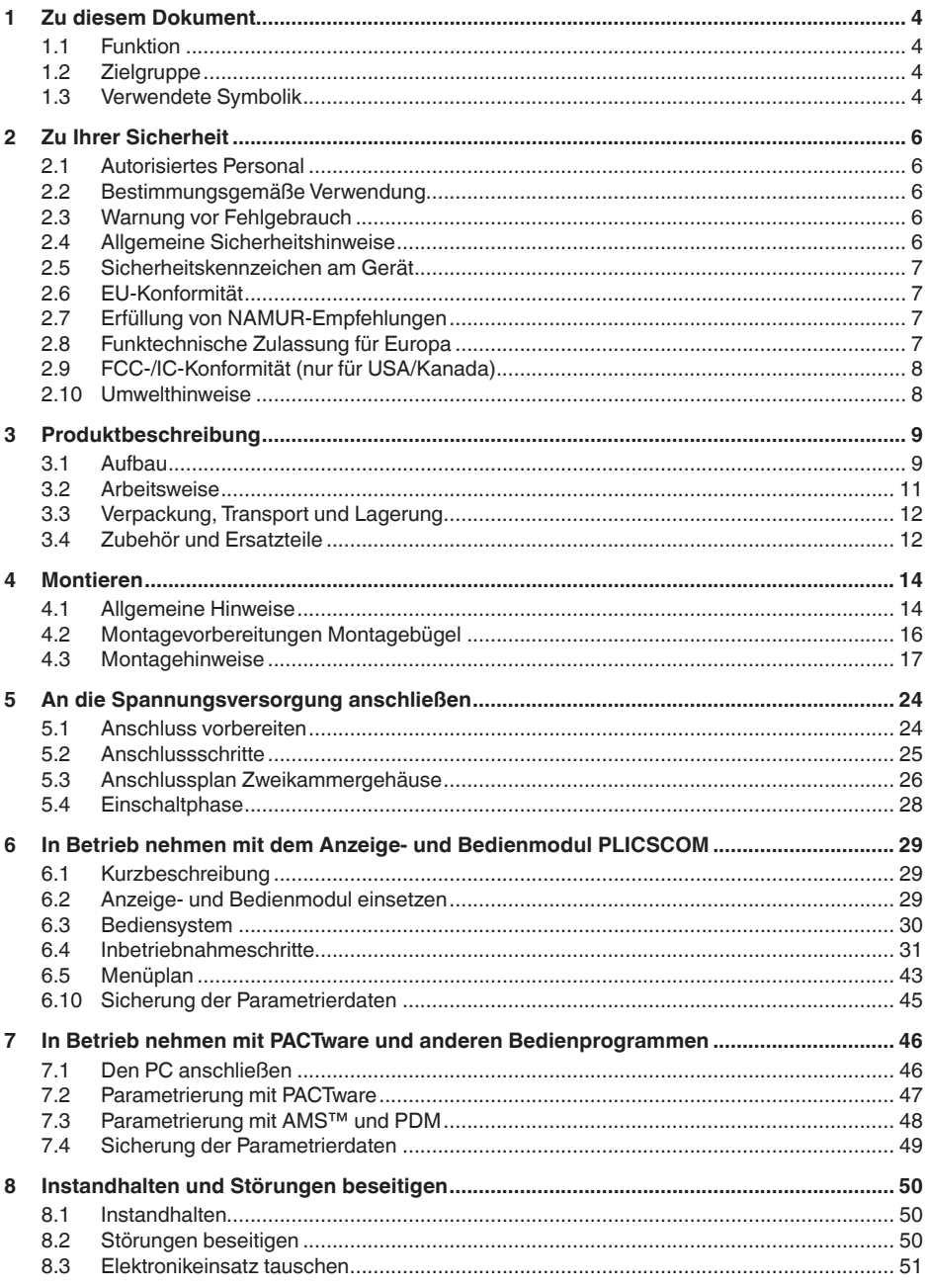

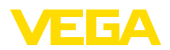

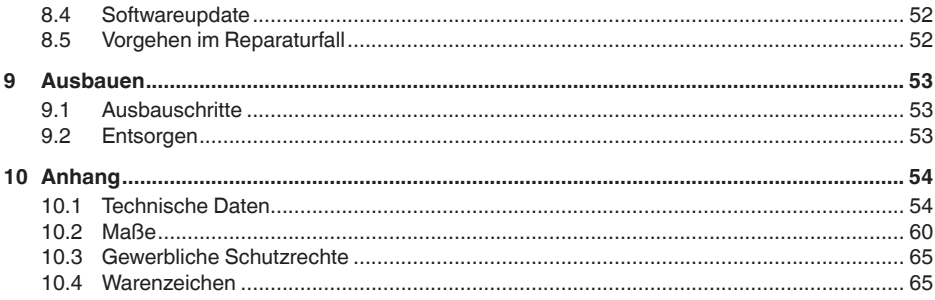

#### Sicherheitshinweise für Ex-Bereiche

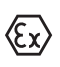

Beachten Sie bei Ex-Anwendungen die Ex-spezifischen Sicherheitshinweise. Diese liegen jedem Gerät mit Ex-Zulassung als Dokument bei und sind Bestandteil der Betriebsanleitung.

Redaktionsstand: 2018-12-18

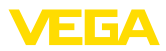

### **1 Zu diesem Dokument**

### **1.1 Funktion**

Die vorliegende Betriebsanleitung liefert Ihnen die erforderlichen Informationen für Montage, Anschluss und Inbetriebnahme sowie wichtige Hinweise für Wartung, Störungsbeseitigung, den Austausch von Teilen und die Sicherheit des Anwenders. Lesen Sie diese deshalb vor der Inbetriebnahme und bewahren Sie sie als Produktbestandteil in unmittelbarer Nähe des Gerätes jederzeit zugänglich auf.

### **1.2 Zielgruppe**

Diese Betriebsanleitung richtet sich an ausgebildetes Fachpersonal. Der Inhalt dieser Anleitung muss dem Fachpersonal zugänglich gemacht und umgesetzt werden.

### **1.3 Verwendete Symbolik**

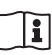

#### **Document ID**

Dieses Symbol auf der Titelseite dieser Anleitung weist auf die Document ID hin. Durch Eingabe der Document ID auf www.vega.com kommen Sie zum Dokumenten-Download.

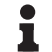

#### **Information, Tipp, Hinweis**

Dieses Symbol kennzeichnet hilfreiche Zusatzinformationen.

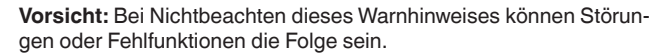

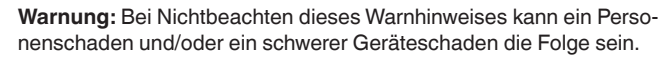

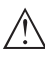

**Gefahr:** Bei Nichtbeachten dieses Warnhinweises kann eine ernsthafte Verletzung von Personen und/oder eine Zerstörung des Gerätes die Folge sein.

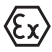

#### **Ex-Anwendungen**

Dieses Symbol kennzeichnet besondere Hinweise für Ex-Anwendungen.

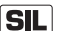

#### **SIL-Anwendungen**

Dieses Symbol kennzeichnet Hinweise zur Funktionalen Sicherheit, die bei sicherheitsrelevanten Anwendungen besonders zu beachten sind.

**• Liste**

Der vorangestellte Punkt kennzeichnet eine Liste ohne zwingende Reihenfolge.

#### **→ Handlungsschritt**

Dieser Pfeil kennzeichnet einen einzelnen Handlungsschritt.

#### **1 Handlungsfolge**

Vorangestellte Zahlen kennzeichnen aufeinander folgende Handlungsschritte.

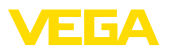

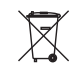

#### **Batterieentsorgung**

Dieses Symbol kennzeichnet besondere Hinweise zur Entsorgung von Batterien und Akkus.

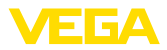

### **2 Zu Ihrer Sicherheit**

### **2.1 Autorisiertes Personal**

Sämtliche in dieser Dokumentation beschriebenen Handhabungen dürfen nur durch ausgebildetes und vom Anlagenbetreiber autorisiertes Fachpersonal durchgeführt werden.

Bei Arbeiten am und mit dem Gerät ist immer die erforderliche persönliche Schutzausrüstung zu tragen.

### **2.2 Bestimmungsgemäße Verwendung**

Der VEGAPULS 61 ist ein Sensor zur kontinuierlichen Füllstandmessung.

Detaillierte Angaben zum Anwendungsbereich finden Sie in Kapitel "*Produktbeschreibung*".

Die Betriebssicherheit des Gerätes ist nur bei bestimmungsgemäßer Verwendung entsprechend den Angaben in der Betriebsanleitung sowie in den evtl. ergänzenden Anleitungen gegeben.

Eingriffe über die in der Betriebsanleitung beschriebenen Handhabungen hinaus dürfen aus Sicherheits- und Gewährleistungsgründen nur durch vom Hersteller autorisiertes Personal vorgenommen werden. Eigenmächtige Umbauten oder Veränderungen sind ausdrücklich untersagt.

### **2.3 Warnung vor Fehlgebrauch**

Bei nicht sachgerechter oder nicht bestimmungsgemäßer Verwendung können von diesem Gerät anwendungsspezifische Gefahren ausgehen, so z. B. ein Überlauf des Behälters oder Schäden an Anlagenteilen durch falsche Montage oder Einstellung. Dies kann Sach-, Personen- oder Umweltschäden zur Folge haben. Weiterhin können dadurch die Schutzeigenschaften des Gerätes beeinträchtigt werden.

### **2.4 Allgemeine Sicherheitshinweise**

Das Gerät entspricht dem Stand der Technik unter Beachtung der üblichen Vorschriften und Richtlinien. Durch den Anwender sind die Sicherheitshinweise in dieser Betriebsanleitung, die landesspezifischen Installationsstandards sowie die geltenden Sicherheitsbestimmungen und Unfallverhütungsvorschriften zu beachten. Aus Sicherheitsgründen darf nur das vom Hersteller benannte Zubehör verwendet werden.

Die Sendefrequenzen aller Radarsensoren liegen je nach Geräteausführung im C- oder K-Bandbereich. Die geringen Sendeleistungen liegen weit unter den international zugelassenen Grenzwerten. Bei bestimmungsgemäßem Gebrauch sind keinerlei gesundheitliche Beeinträchtigungen zu erwarten. Das Gerät darf uneingeschränkt auch außerhalb metallisch geschlossener Behälter betrieben werden.

Das Gerät darf nur in technisch einwandfreiem und betriebssicherem Zustand betrieben werden. Der Betreiber ist für den störungsfreien Betrieb des Gerätes verantwortlich. Beim Einsatz in aggressiven

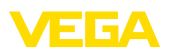

oder korrosiven Medien, bei denen eine Fehlfunktion des Gerätes zu einer Gefährdung führen kann, hat sich der Betreiber durch geeignete Maßnahmen von der korrekten Funktion des Gerätes zu überzeugen.

Der Betreiber ist ferner verpflichtet, während der gesamten Einsatzdauer die Übereinstimmung der erforderlichen Arbeitssicherheitsmaßnahmen mit dem aktuellen Stand der jeweils geltenden Regelwerke festzustellen und neue Vorschriften zu beachten.

Um Gefährdungen zu vermeiden, sind die auf dem Gerät angebrachten Sicherheitskennzeichen und -hinweise zu beachten und deren Bedeutung in dieser Betriebsanleitung nachzulesen.

### **2.5 Sicherheitskennzeichen am Gerät**

Die auf dem Gerät angebrachten Sicherheitskennzeichen und -hinweise sind zu beachten.

### **2.6 EU-Konformität**

Das Gerät erfüllt die gesetzlichen Anforderungen der zutreffenden EU-Richtlinien. Mit der CE-Kennzeichnung bestätigen wir die Konformität des Gerätes mit diesen Richtlinien.

Die EU-Konformitätserklärung finden Sie auf unserer Hompage unter www.vega.com/downloads.

#### **Elektromagnetische Verträglichkeit**

Die Geräte sind für den Einsatz in industrieller Umgebung vorgesehen. Dabei ist mit leitungsgebundenen und abgestrahlten Störgrößen zu rechnen, wie bei einem Gerät der Klasse A nach EN 61326-1 üblich. Sollte das Gerät in anderer Umgebung eingesetzt werden, so ist die elektromagnetische Verträglichkeit zu anderen Geräten durch geeignete Maßnahmen sicherzustellen.

### **2.7 Erfüllung von NAMUR-Empfehlungen**

Die NAMUR ist die Interessengemeinschaft Automatisierungstechnik in der Prozessindustrie in Deutschland. Die herausgegebenen NAMUR-Empfehlungen gelten als Standards in der Feldinstrumentierung.

Das Gerät erfüllt die Anforderungen folgender NAMUR-Empfehlungen:

- NE 21 Elektromagnetische Verträglichkeit von Betriebsmitteln
- NE 43 Signalpegel für die Ausfallinformation von Messumformern
- NE 53 Kompatibilität von Feldgeräten und Anzeige-/Bedienkomponenten

Weitere Informationen siehe www.namur.de.

### **2.8 Funktechnische Zulassung für Europa**

Das Gerät wurde nach der aktuellen Ausgabe folgender harmonisierter Normen geprüft:

• EN 302372 - Tank Level Probing Radar

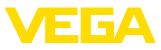

Es ist damit für den Einsatz innerhalb geschlossener Behälter in den Ländern der EU zugelassen.

In den Ländern der EFTA ist der Einsatz zugelassen, sofern die jeweiligen Standards umgesetzt wurden.

Für den Betrieb innerhalb geschlossener Behälter müssen die Punkte a bis f in Annex E von EN 302372 erfüllt sein.

### **2.9 FCC-/IC-Konformität (nur für USA/Kanada)**

Die VEGAPULS mit allen Antennenbauformen sind FCC/IC-zugelassen.

Von VEGA nicht ausdrücklich genehmigte Änderungen führen zum Erlöschen der Betriebserlaubnis nach FCC/IC.

Der VEGAPULS 61 ist konform zu Teil 15 der FCC-Vorschriften und entspricht den RSS-210-Bestimmungen. Für den Betrieb sind die entsprechenden Bestimmungen zu beachten:

- Das Gerät darf keine Störemissionen verursachen
- Das Gerät muss unempfindlich gegen Störimmissionen sein, auch gegen solche, die unerwünschte Betriebszustände verursachen

Das Gerät ist für den Betrieb mit einer Antenne entsprechend dem Kapitel "*Maße*" in dieser Betriebsanleitung ausgelegt, mit einer maximalen Verstärkung von 33 dB. Das Gerät darf nicht mit Antennen, die dort nicht aufgeführt sind oder die eine Verstärkung größer als 33 dB haben, betrieben werden. Die erforderliche Antennenimpedanz beträgt 50 Ω.

### **2.10 Umwelthinweise**

Der Schutz der natürlichen Lebensgrundlagen ist eine der vordringlichsten Aufgaben. Deshalb haben wir ein Umweltmanagementsystem eingeführt mit dem Ziel, den betrieblichen Umweltschutz kontinuierlich zu verbessern. Das Umweltmanagementsystem ist nach DIN EN ISO 14001 zertifiziert.

Helfen Sie uns, diesen Anforderungen zu entsprechen und beachten Sie die Umwelthinweise in dieser Betriebsanleitung:

- Kapitel "*Verpackung, Transport und Lagerung*"
- Kapitel "*Entsorgen*"

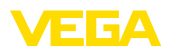

**Ausführungen**

### **3 Produktbeschreibung**

### **3.1 Aufbau**

Der Radarsensor VEGAPULS 61 wird in zwei Elektronikausführungen geliefert:

- Standardelektronik Typ PS60**KV**
- Elektronik mit erhöhter Empfindlichkeit Typ PS60**KE**

Die jeweils vorliegende Ausführung ist anhand des Typenschilds auf der Elektronik feststellbar.

Die Elektronikausführung hat Auswirkungen auf die CE-Konformität, die Werkseinstellung für Mediumauswahl und Behälterform, die Messgenauigkeit sowie die Zulassungen des VEGAPULS 61. Die Unterschiede sind innerhalb dieser Betriebsanleitung an den jeweiligen Abschnitten aufgeführt.

**Lieferumfang**

Der Lieferumfang besteht aus:

- Radarsensor
- Dokumentation
	- Kurz-Betriebsanleitung VEGAPULS 61
	- Anleitungen zu optionalen Geräteausstattungen
	- Ex-spezifischen "*Sicherheitshinweisen*" (bei Ex-Ausführungen)
	- Ggf. weiteren Bescheinigungen

#### **Information:** П

In dieser Betriebsanleitung werden auch Gerätemerkmale beschrieben, die optional sind. Der jeweilige Lieferumfang ergibt sich aus der Bestellspezifikation.

**Komponenten**

Der VEGAPULS 61 besteht aus den Komponenten:

- Prozessanschluss mit gekapseltem Antennensystem
- Gehäuse mit Elektronik
- Gehäusedeckel, optional mit Anzeige- und Bedienmodul PLICSCOM

Die Komponenten stehen in unterschiedlichen Ausführungen zur Verfügung.

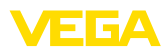

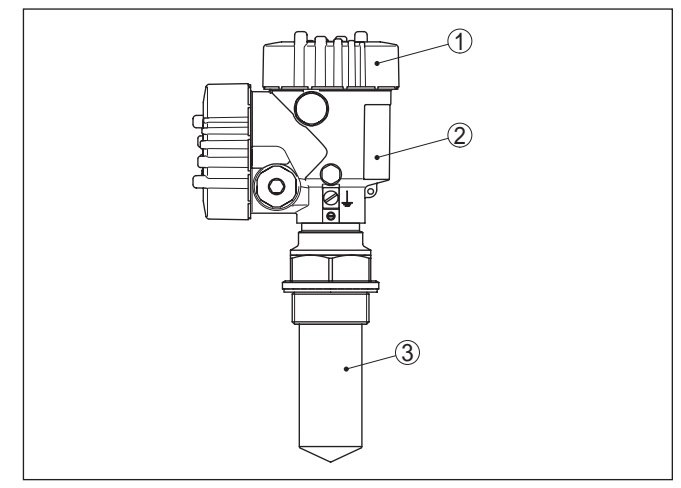

*Abb. 1: VEGAPULS 61, Gewindeausführung mit gekapseltem Antennensystem und Aluminium-Zweikammergehäuse*

- *1 Gehäusedeckel mit darunter liegendem PLICSCOM (optional)*
- *2 Gehäuse mit Elektronik*
- *3 Prozessanschluss mit gekapseltem Antennensystem*

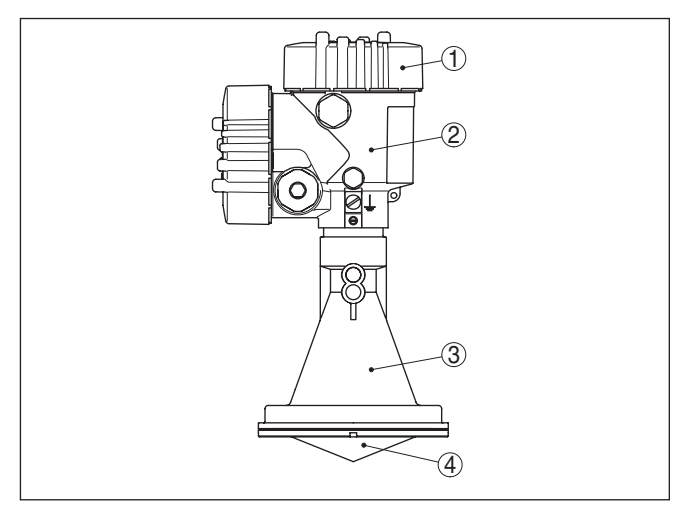

*Abb. 2: VEGAPULS 61, Gewindeausführung mit Kunststoff-Hornantenne und Aluminium-Zweikammergehäuse*

- *1 Gehäusedeckel mit darunter liegendem PLICSCOM (optional)*
- *2 Gehäuse mit Elektronik*
- *3 Prozessanschluss mit Kunststoff-Hornantenne*

**Typschild**

Das Typschild enthält die wichtigsten Daten zur Identifikation und zum Einsatz des Gerätes:

• Gerätetyp

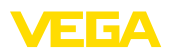

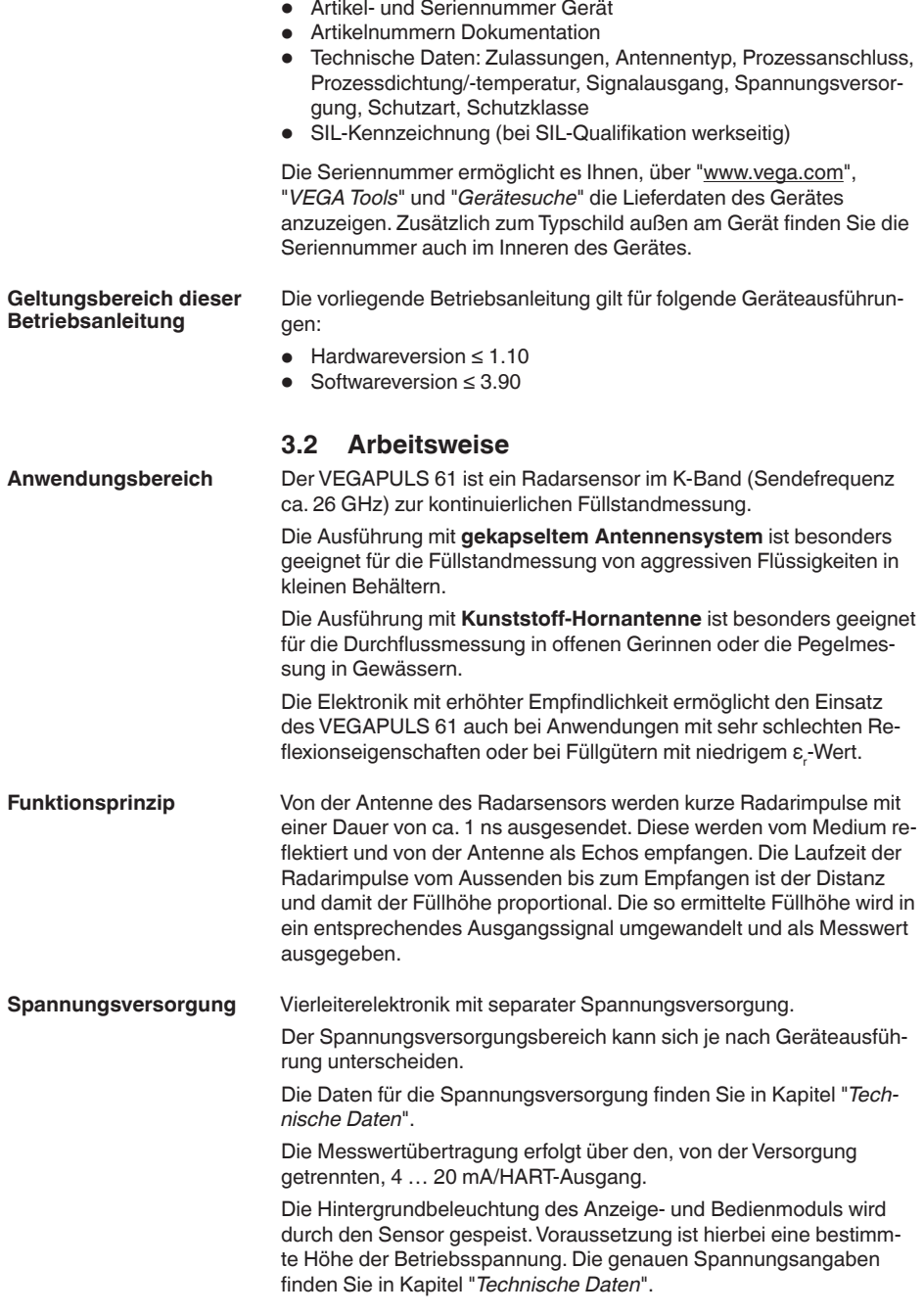

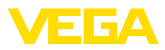

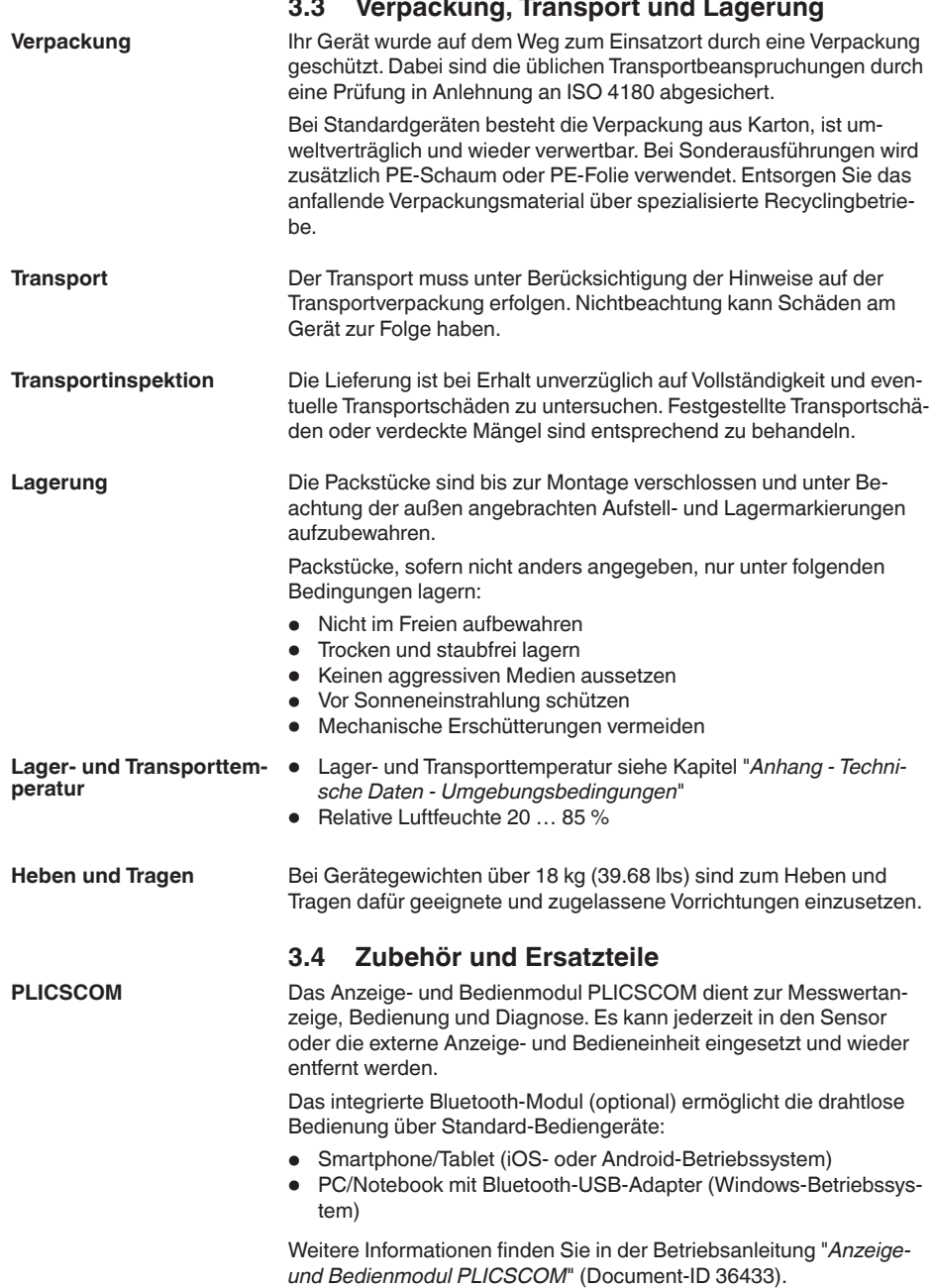

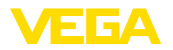

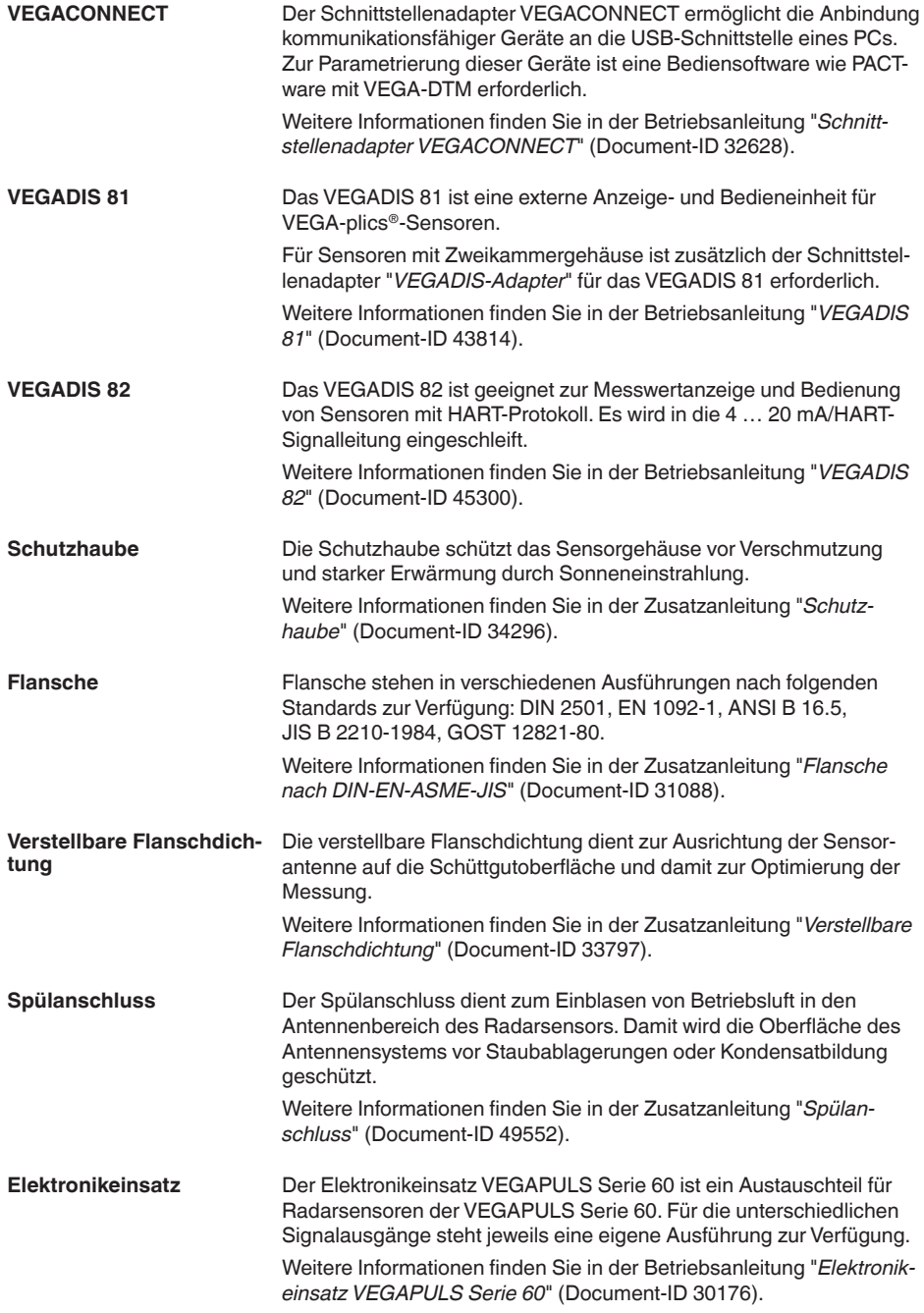

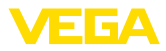

### **4 Montieren**

### **4.1 Allgemeine Hinweise**

**Montageposition**

Wählen Sie die Montageposition möglichst so, dass Sie das Gerät beim Montieren und Anschließen sowie für das spätere Nachrüsten eines Anzeige- und Bedienmoduls gut erreichen können. Hierzu lässt sich das Gehäuse ohne Werkzeug um 330° drehen. Darüber hinaus können Sie das Anzeige- und Bedienmodul in 90°-Schritten verdreht einsetzen.

**Einschrauben**

**Feuchtigkeit**

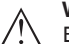

#### **Warnung:**

Bei Gewindeausführungen darf das Gehäuse nicht zum Einschrauben verwendet werden! Das Festziehen kann Schäden an der Drehmechanik des Gehäuses verursachen.

Verwenden Sie die empfohlenen Kabel (siehe Kapitel "*An die Spannungsversorgung anschließen*") und ziehen Sie die Kabelverschraubung fest an.

Sie schützen Ihr Gerät zusätzlich gegen das Eindringen von Feuchtigkeit, indem Sie das Anschlusskabel vor der Kabelverschraubung nach unten führen. Regen- und Kondenswasser können so abtropfen. Dies gilt vor allem bei Montage im Freien, in Räumen, in denen mit Feuchtigkeit zu rechnen ist (z. B. durch Reinigungsprozesse) oder an gekühlten bzw. beheizten Behältern.

Stellen Sie zur Erhaltung der Geräteschutzart sicher, dass der Gehäusedeckel im Betrieb geschlossen und ggfs. gesichert ist.

Stellen Sie sicher, dass der in Kapitel "*Technische Daten*" angegebene Verschmutzungsgrad zu den vorhandenen Umgebungsbedingungen passt.

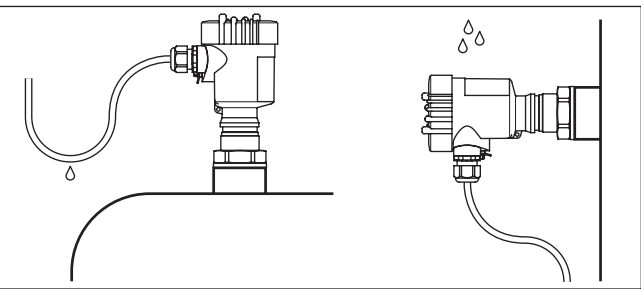

*Abb. 3: Maßnahmen gegen das Eindringen von Feuchtigkeit*

#### **Messbereich**

Die Bezugsebene für den Messbereich der Sensoren ist abhängig von der Antennenausführung.

Bei dem **gekapselten Antennensystem** ist die Bezugsebene die Dichtfläche des Einschraubgewindes.

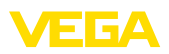

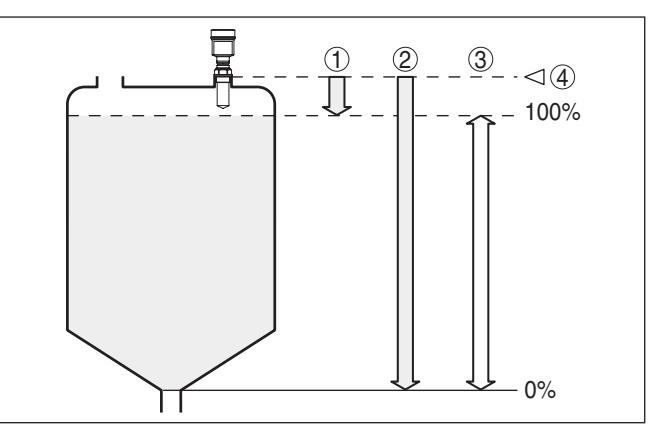

*Abb. 4: Messbereich (Arbeitsbereich) und maximale Messdistanz mit gekapseltem Antennensystem*

- *1 voll*
- *2 leer (maximale Messdistanz)*
- *3 Messbereich*
- *4 Bezugsebene*

Bei der **Kunststoff-Hornantenne** ist die Bezugsebene die Auflagefläche seitlich der Fokussierlinse. Bei der Ausführung mit Adapterflansch ist die Bezugsebene die Unterseite des Flansches.

#### **Information:**

П

Wenn das Medium bis an die Antenne gelangt, können sich langfristig Anhaftungen an der Antenne bilden, die später zu Fehlmessungen führen können.

Die ausgesandten Radarimpulse des VEGAPULS 61 sind elektromagnetische Wellen. Die Polarisationsebene ist die Richtung des elektrischen Anteils. Ihre Lage ist durch Markierungen am Gerät gekennzeichnet. **Polarisationsebene**

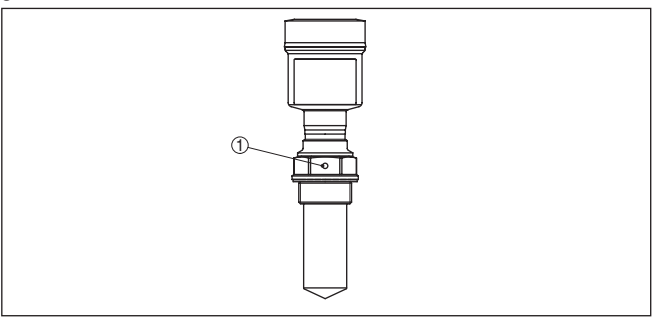

*Abb. 5: Lage der Polarisationsebene beim VEGAPULS 61 mit gekapseltem Antennensystem*

*1 Markierungsbohrung*

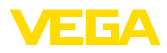

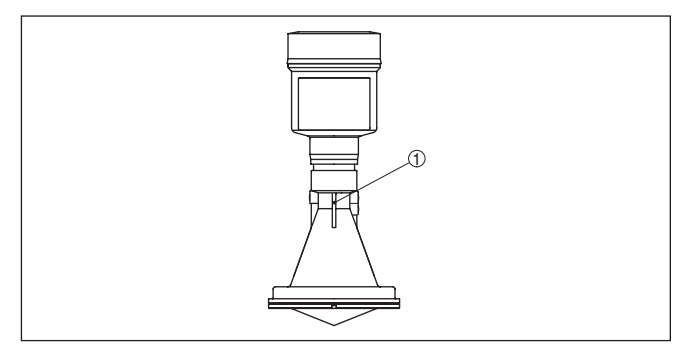

*Abb. 6: Lage der Polarisationsebene beim VEGAPULS 61 mit Kunststoff-Hornantenne*

*1 Markierungsstege*

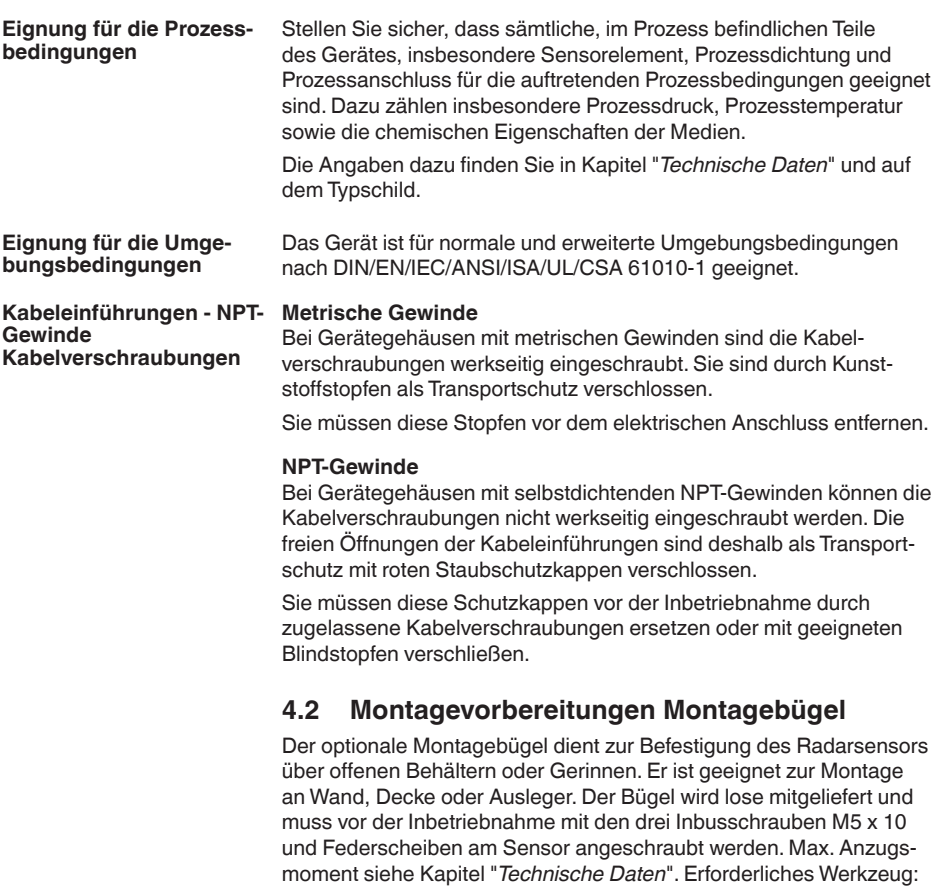

Innensechskantschlüssel Größe 4.

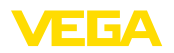

Zum Anschrauben sind zwei Varianten möglich. Je nach gewählter Variante kann der Sensor wie folgt im Bügel geschwenkt werden:

- Einkammergehäuse
	- Um 180° stufenlos
	- In drei Stufen 0°, 90° und 180°
- Zweikammergehäuse
	- Um 90° stufenlos
	- In zwei Stufen 0° und 90°

### **4.3 Montagehinweise**

#### **Montageposition**

Montieren Sie den Sensor an einer Position, die mindestens 200 mm (7.874 in) von der Behälterwand entfernt ist. Wenn der Sensor in Behältern mit Klöpper- oder Runddecken mittig montiert wird, können Vielfachechos entstehen, die durch einen entsprechenden Abgleich ausgeblendet werden können (siehe Kapitel "*Inbetriebnahme*").

Wenn Sie diesen Abstand nicht einhalten können, sollten Sie bei der Inbetriebnahme eine Störsignalausblendung durchführen. Dies gilt vor allem, wenn Anhaftungen an der Behälterwand zu erwarten sind. In diesem Fall empfiehlt es sich, die Störsignalausblendung zu einem späteren Zeitpunkt mit vorhandenen Anhaftungen zu wiederholen.

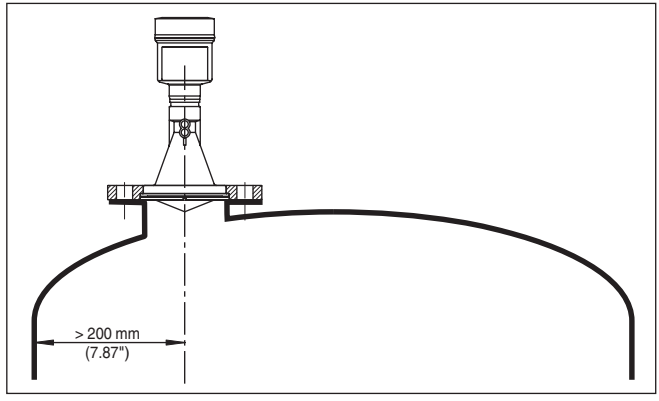

*Abb. 7: Montage an runden Behälterdecken*

- *1 Bezugsebene*
- *2 Behältermitte bzw. Symmetrieachse*

Bei Behältern mit konischem Boden kann es vorteilhaft sein, den Sensor in Behältermitte zu montieren, da die Messung dann bis zum Boden möglich ist.

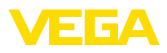

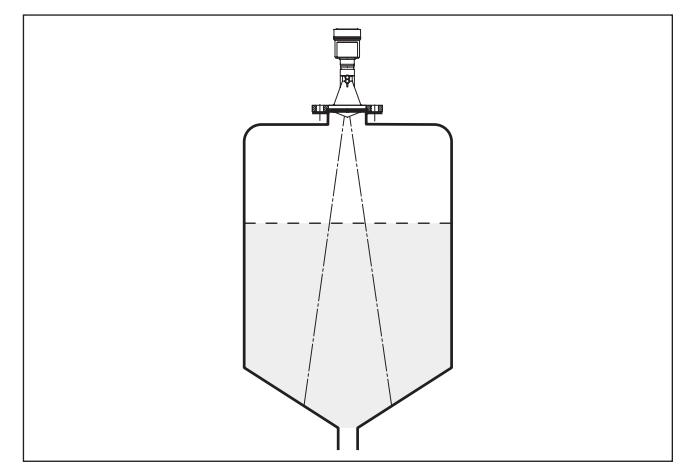

*Abb. 8: Behälter mit konischem Boden*

#### **Einströmendes Medium**

Montieren Sie die Geräte nicht über oder in den Befüllstrom. Stellen Sie sicher, dass Sie die Mediumoberfläche erfassen und nicht das einströmende Medium.

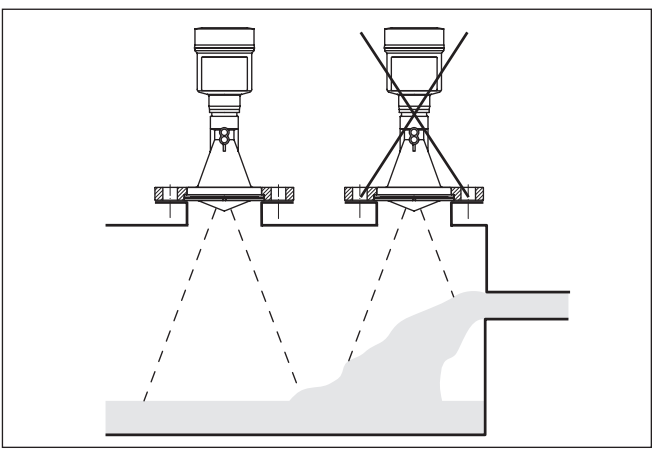

*Abb. 9: Einströmende Flüssigkeit*

#### **Stutzen**

Bevorzugt sollten Sie den Rohrstutzen so dimensionieren, dass der Antennenrand mindestens 10 mm (0.4 in) aus dem Stutzen herausragt.

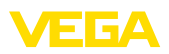

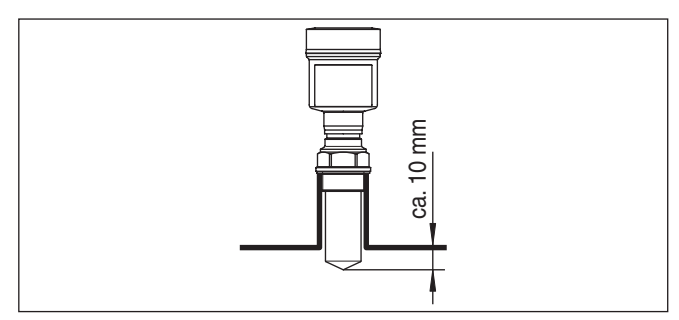

*Abb. 10: Empfehlenswerte Rohrstutzenmontage*

Bei guten Reflexionseigenschaften des Füllguts können Sie den VEGAPULS 61 auch auf Rohrstutzen montieren, die höher als die Antennenlänge sind. Richtwerte der Stutzenhöhen finden Sie in der nachfolgenden Abbildung. Das Stutzenende sollte in diesem Fall glatt und gratfrei, wenn möglich sogar abgerundet sein. Sie müssen danach eine Störsignalausblendung durchführen.

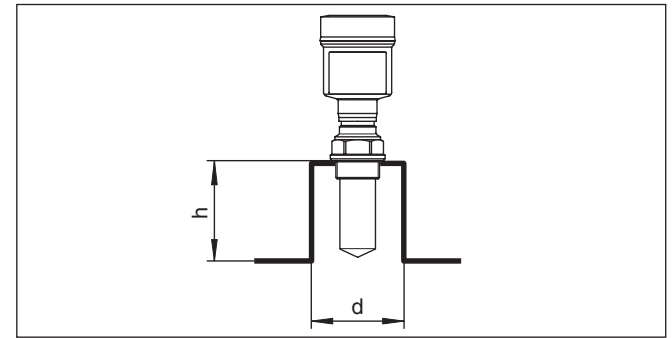

*Abb. 11: Abweichende Rohrstutzenmaße*

#### **Sensorausrichtung**

Richten Sie den Sensor in Flüssigkeiten möglichst senkrecht auf die Mediumoberfläche, um optimale Messergebnisse zu erzielen.

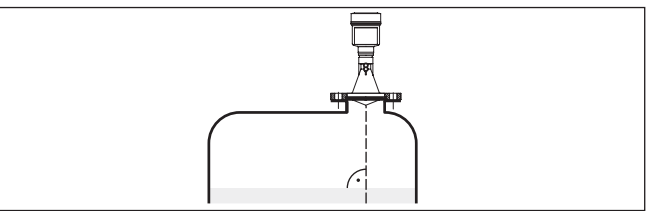

*Abb. 12: Ausrichtung in Flüssigkeiten*

**Behältereinbauten**

28439-DE-190102

28439-DE-190102

Der Einbauort des Radarsensors sollte so gewählt werden, dass keine Einbauten die Mikrowellensignale kreuzen.

Behältereinbauten, wie z. B. Leitern, Grenzschalter, Heizschlangen, Behälterverstrebungen etc. können Störechos verursachen und das

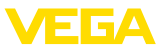

Nutzecho überlagern. Achten Sie bei der Projektierung Ihrer Messstelle auf eine möglichst "freie Sicht" der Radarsignale zum Medium.

Bei vorhandenen Behältereinbauten sollten Sie bei der Inbetriebnahme eine Störsignalausblendung durchführen.

Wenn große Behältereinbauten wie Streben und Träger zu Störechos führen, können diese durch zusätzliche Maßnahmen abgeschwächt werden. Kleine, schräg angebaute Blenden aus Blech über den Einbauten "streuen" die Radarsignale und verhindern so wirkungsvoll eine direkte Störechoreflexion.

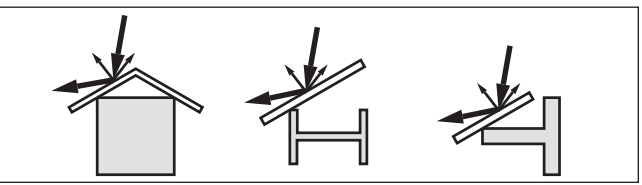

*Abb. 13: Glatte Profile mit Streublenden abdecken*

#### **Rührwerke**

Bei Rührwerken im Behälter sollten Sie eine Störsignalausblendung bei laufendem Rührwerk durchführen. Somit ist sichergestellt, dass die Störreflektionen des Rührwerks in unterschiedlichen Positionen abgespeichert werden.

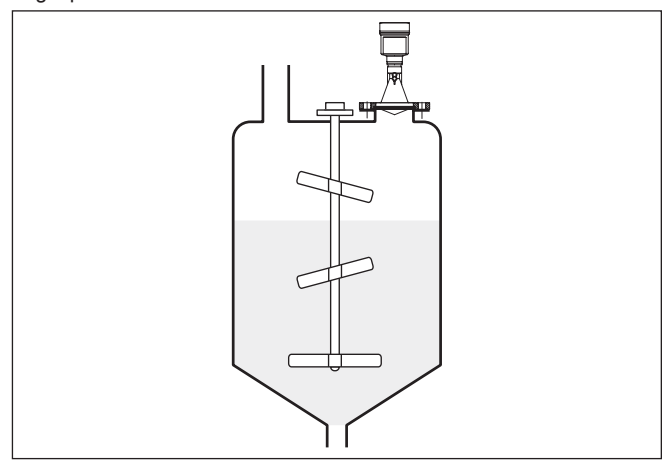

*Abb. 14: Rührwerke*

#### **Schaumbildung**

Durch Befüllung, Rührwerke oder andere Prozesse im Behälter, können sich zum Teil sehr konsistente Schäume auf der Füllgutoberfläche bilden, die das Sendesignal sehr stark dämpfen.

Wenn Schäume zu Messfehlern führen, sollten Sie größtmögliche Radarantennen und niederfrequente Radarsensoren (C-Band) einsetzen.

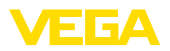

Als Alternative kommen Sensoren mit geführter Mikrowelle in Betracht. Diese sind unbeeinflusst von Schaumbildung und eignen sich für diese Anwendungen besonders gut.

**Messung im Standrohr (Schwall- oder Bypassrohr)**

Durch den Einsatz in einem Standrohr sind Einflüsse von Behältereinbauten und Turbulenzen ausgeschlossen. Unter diesen Voraussetzungen ist die Messung von Füllgütern mit niedriger Dielektrizitätszahl (ab 1,6) möglich.

#### **Hinweis:**

In Füllgütern, die zu starken Anhaftungen neigen, ist die Messung im Standrohr nicht sinnvoll.

Schwall- oder Bypassrohre müssen bis zur gewünschten minimalen Füllhöhe reichen, da eine Messung nur im Rohr möglich ist.

#### **Schwallrohr**

Beachten Sie auch die erforderliche obere Entlüftungsbohrung im Schwallrohr, die in einer Ebene mit der Polarisationsmarkierung am Sensor angeordnet werden muss (siehe Abbildung: "*Rohrantennensysteme im Tank*").

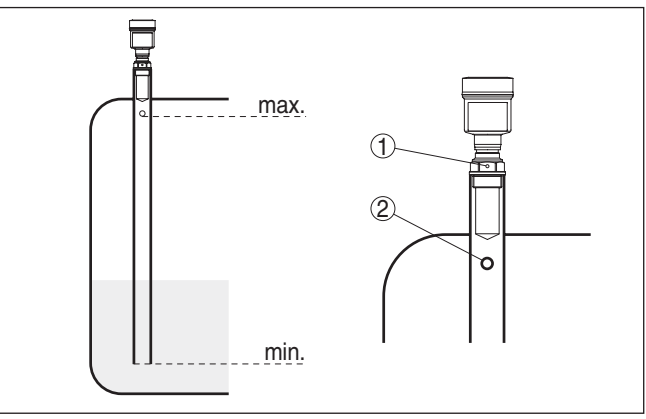

*Abb. 15: Rohrantennensysteme im Tank. Die Entlüftungsbohrung im Schwallrohr muss in einer Ebene mit der Polarisationsmarkierung am Sensor liegen.*

- *1 Markierung der Polarisationsrichtung*
- *2 Entlüftungsbohrung max. ø 5 mm (0.2 in)*

Der Antennendurchmesser des Sensors sollte möglichst dem Innendurchmesser des Rohrs entsprechen. Beim VEGAPULS 61 sind dies ca. 40 mm (1.575 in). Der Sensor ist bei Rohrdurchmessern von 40 … 80 mm (1.575 … 3.15 in) einsetzbar.

#### **Bypassrohr**

Als Alternative zum Schwallrohr im Behälter ist ein Rohrsystem außerhalb des Behälters als Bypassrohr möglich. Wählen Sie bei der Inbetriebnahme die Funktion "*Bypassrohr*".

Richten Sie den Sensor so aus, dass die Polarisationsmarkierung am Prozessanschluss in einer Ebene mit den Rohrbohrungen oder

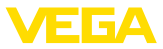

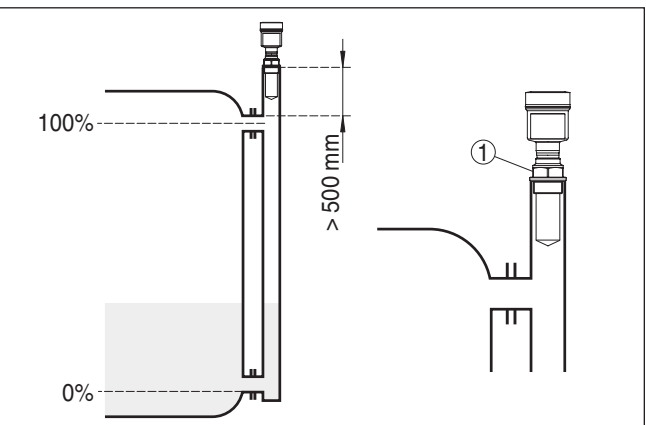

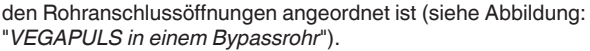

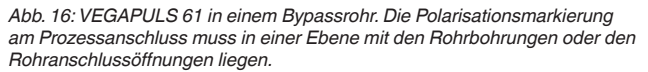

*1 Markierung der Polarisationsrichtung*

Bei der Montage des Sensors auf einem Bypassrohr sollte der VEGAPULS 61 ca. 500 mm (19.69 in) oder mehr von der oberen Rohrverbindung entfernt montiert sein. Verwenden Sie bei einer extrem rauen Innenseite des Rohrs ein eingeschobenes Rohr (Rohr im Rohr) oder einen Radarsensor mit Rohrantenne.

Die Kurzbeispiele sollen Ihnen nur einführende Hinweise für die Durchflussmessung geben. Projektierungsangaben finden Sie bei Gerinneherstellern und in der Fachliteratur. **Durchflussmessung**

#### **Messwand mit Rechtecküberfall**

Grundsätzlich sind folgende Gesichtspunkte zu beachten:

- Einbau des Sensors auf der Oberwasserseite
- Einbau mittig zum Gerinne und senkrecht zur Oberfläche der Flüssigkeit
- Abstand zur Überfallblende
- Abstand Blendenöffnung über Grund
- Mindestabstand der Blendenöffnung zum Unterwasser
- Mindestabstand des Sensors zur max. Stauhöhe

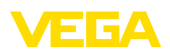

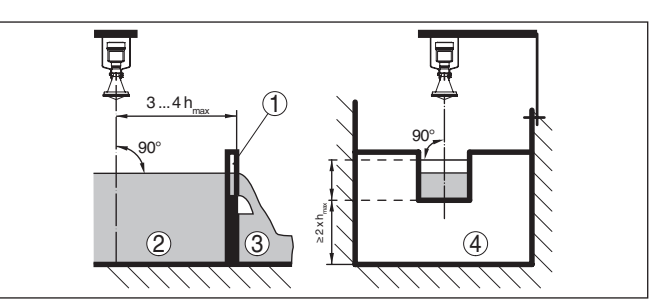

*Abb. 17: Durchflussmessung mit Rechtecküberfall: d = Mindestabstand des Sensors; hmax. = max. Befüllung des Rechtecküberfalls*

- *1 Überfallblende (Seitenansicht)*
- *2 Oberwasser*
- *3 Unterwasser*
- *4 Überfallblende (Ansicht vom Unterwasser)*

#### **Khafagi-Venturirinne**

Grundsätzlich sind folgende Gesichtspunkte zu beachten:

- Einbau des Sensors auf der Zulaufseite
- Einbau mittig zum Gerinne und senkrecht zur Oberfläche der Flüssigkeit
- Abstand zur Venturirinne
- Mindestabstand des Sensors zur max. Stauhöhe

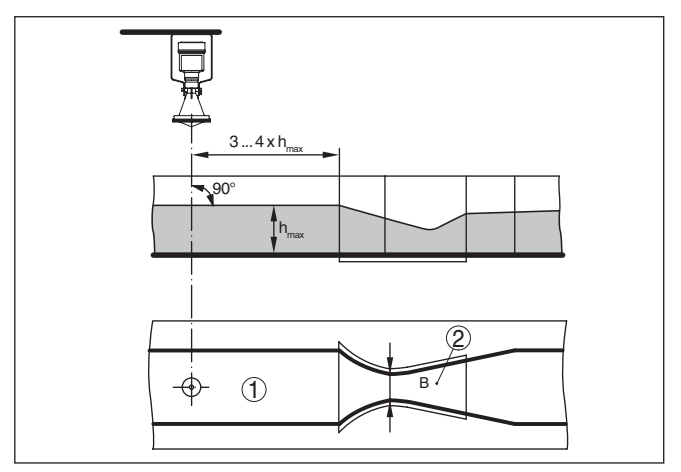

*Abb. 18: Durchflussmessung mit Khafagi-Venturirinne: d = Mindestabstand des Sensors; hmax. = max. Befüllung der Rinne; B = größte Einschnürung der Rinne*

- *1 Position Sensor*
- *2 Venturirinne*

**Pegelmessung**

Grundsätzlich sind folgende Gesichtspunkte zu beachten:

- Einbau des Sensors in einem geschützten Bereich
- Einbau senkrecht zur Oberfläche der Flüssigkeit

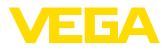

### **5 An die Spannungsversorgung anschließen**

### **5.1 Anschluss vorbereiten**

#### **Sicherheitshinweise**

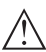

Beachten Sie grundsätzlich folgende Sicherheitshinweise:

#### **Warnung:**

Nur in spannungslosem Zustand anschließen.

- Der elektrische Anschluss darf nur durch ausgebildetes und vom Anlagenbetreiber autorisiertes Fachpersonal durchgeführt werden.
- Falls Überspannungen zu erwarten sind, Überspannungsschutzgeräte installieren.

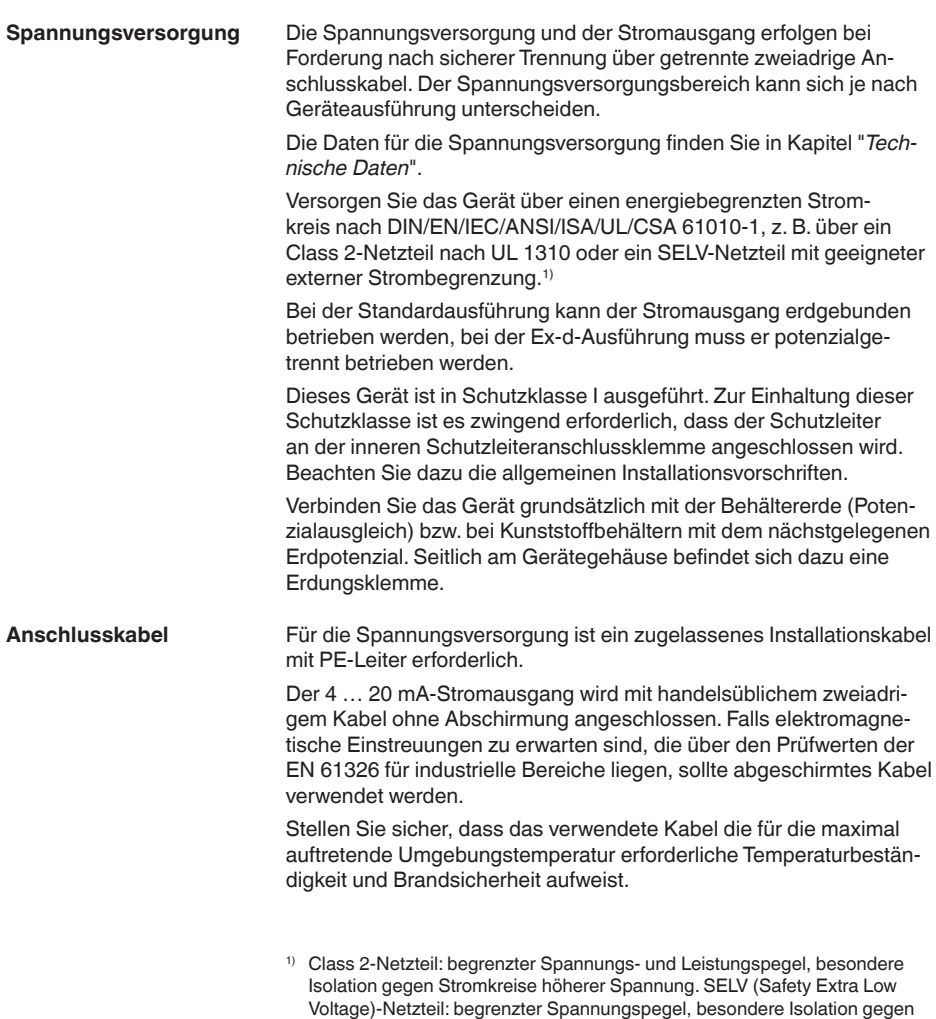

Stromkreise höherer Spannung

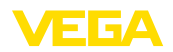

Verwenden Sie Kabel mit rundem Querschnitt bei Geräten mit Gehäuse und Kabelverschraubung. Kontrollieren Sie für welchen Kabelaußendurchmesser die Kabelverschraubung geeignet ist, um die Dichtwirkung der Kabelverschraubung (IP-Schutzart) sicher zu stellen.

Verwenden Sie eine zum Kabeldurchmesser passende Kabelverschraubung.

#### **Kabelschirmung und Erdung**

Wenn geschirmtes Kabel erforderlich ist, empfehlen wir, den Kabelschirm beidseitig auf Erdpotenzial zu legen. Im Sensor sollte der Schirm direkt an die innere Erdungsklemme angeschlossen werden. Die äußere Erdungsklemme am Gehäuse muss niederimpedant mit dem Erdpotenzial verbunden sein.

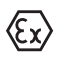

Bei Ex-Anlagen erfolgt die Erdung gemäß den Errichtungsvorschriften.

Bei der Exd-Ausführung ist die Minusseite des Signalausganges über Schutzdioden galvanisch mit Erde verbunden. Beim Anschluss des Gerätes an eine ebenfalls geerdete SPS können bei Potenzialdifferenzen Ausgleichsströme fließen, die zu Fehlfunktionen führen. Sorgen Sie deshalb für ausreichenden anlagenseitigen Potenzialausgleich oder realisieren Sie den Anschluss über Trennverstärker.

Bei Galvanikanlagen sowie Anlagen für kathodischen Korrosionsschutz ist zu berücksichtigen, dass erhebliche Potenzialunterschiede bestehen. Dies kann bei beidseitiger Schirmerdung zu unzulässig hohen Schirmströmen führen.

#### **Information:**

Die metallischen Teile des Gerätes (Prozessanschluss, Gehäuse, etc.) sind leitend mit der Erdungsklemme verbunden.

### **5.2 Anschlussschritte**

Gehen Sie wie folgt vor:

- 1. Gehäusedeckel abschrauben
- 2. Überwurfmutter der Kabelverschraubung lösen und Verschlussstopfen herausnehmen
- 3. Anschlusskabel des Stromausganges ca. 10 cm (4 in) abmanteln, Aderenden ca. 1 cm (0.4 in) abisolieren
- 4. Kabel durch die Kabelverschraubung in den Sensor schieben
- 5. Öffnungshebel der Klemmen mit einem Schraubendreher anheben
- 6. Aderenden nach Anschlussplan in die offenen Klemmen stecken
- 7. Öffnungshebel der Klemmen nach unten drücken, die Klemmenfeder schließt hörbar
- 8. Korrekten Sitz der Leitungen in den Klemmen durch leichtes Ziehen prüfen
- 9. Abschirmung an die innere Erdungsklemme anschließen, die äußere Erdungsklemme mit dem Potenzialausgleich verbinden

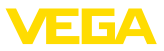

- 10. Überwurfmutter der Kabelverschraubung fest anziehen. Der Dichtring muss das Kabel komplett umschließen
- 11. Anschlusskabel für die Spannungsversorgung in gleicher Weise nach Anschlussplan auflegen, zusätzlich den Schutzleiter an die innere Erdungsklemme anschließen.
- 12. Gehäusedeckel verschrauben

Der elektrische Anschluss ist somit fertig gestellt.

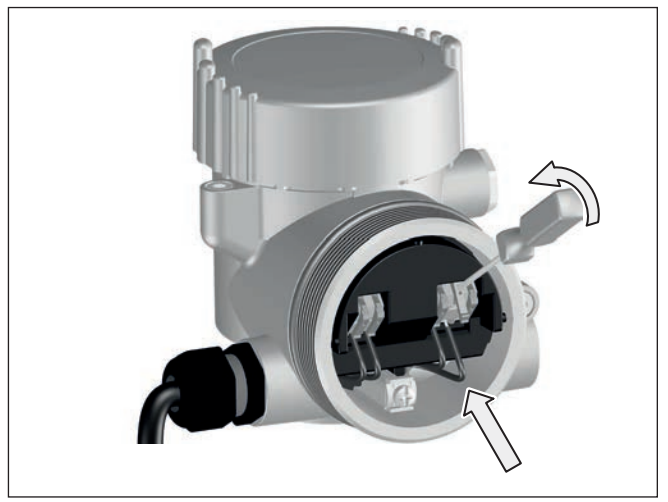

*Abb. 19: Anschlussschritte 5 und 6*

### **5.3 Anschlussplan Zweikammergehäuse**

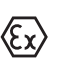

Die nachfolgenden Abbildungen gelten sowohl für die Nicht-Ex-, als auch für die Ex-d-Ausführung.

**Gehäuseübersicht**

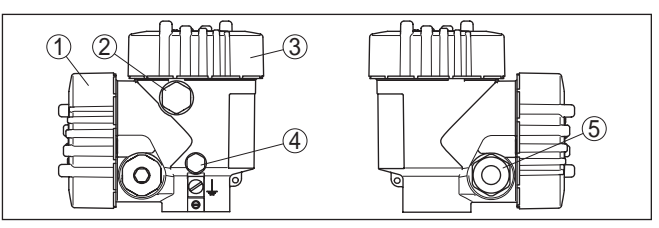

*Abb. 20: Zweikammergehäuse*

- *1 Gehäusedeckel Anschlussraum*
- *2 Blindstopfen oder Anschlussstecker M12 x 1 für VEGADIS 81 (optional)*
- *3 Gehäusedeckel Elektronikraum*
- *4 Filterelement für Luftdruckausgleich*
- *5 Kabelverschraubung*

28439-DE-190102 28439-DE-190102

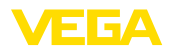

#### **Elektronikraum**

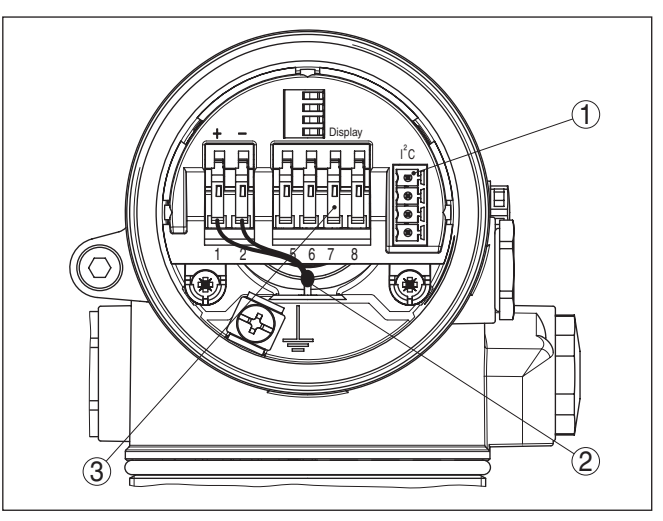

*Abb. 21: Elektronikraum - Zweikammergehäuse*

- *1 Steckverbinder für VEGACONNECT (I²C-Schnittstelle)*
- *2 Interne Verbindungsleitung zum Anschlussraum*
- *3 Anschlussklemmen für VEGADIS 81*

#### **Anschlussraum**

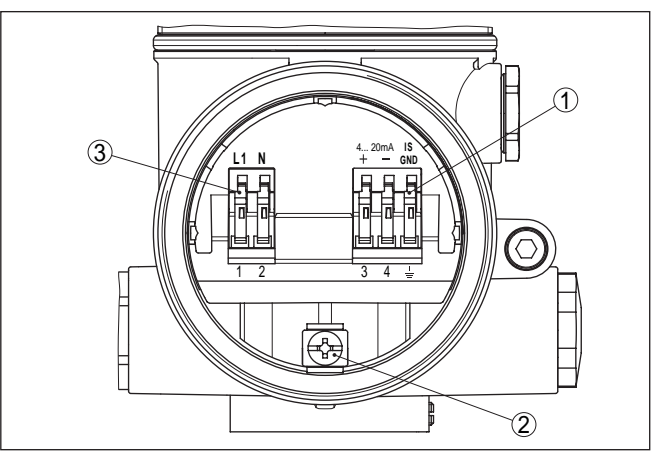

*Abb. 22: Anschlussraum - Zweikammergehäuse*

- *1 Federkraftklemmen für den Signalausgang*
- *2 Erdungsklemme zum Anschluss des Schutzleiters und des Schirms*
- *3 Federkraftklemmen für die Spannungsversorgung*

### **Information:**

Bitte beachten Sie, dass das Anzeige- und Bedienmodul nur im Elektronikraum eingesetzt werden darf.

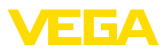

#### **Anschlussplan**

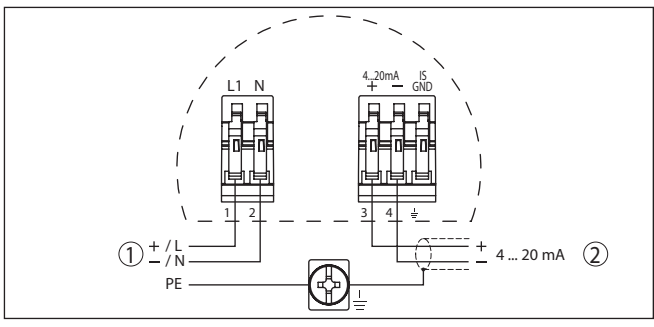

*Abb. 23: Anschlussplan - Zweikammergehäuse*

- *1 Spannungsversorgung*
- *2 Signalausgang*

### **5.4 Einschaltphase**

#### **Einschaltphase**

Nach dem Anschluss des VEGAPULS 61 an die Spannungsversorgung bzw. nach Spannungswiederkehr führt das Gerät zunächst ca. 30 Sekunden lang einen Selbsttest durch:

- Interne Prüfung der Elektronik
- Anzeige des Gerätetyps, der Firmwareversion sowie des Sensor-TAGs (Sensorbezeichnung)
- Ausgangssignal springt kurz (ca. 10 Sekunden) auf den eingestellten Störstrom

Danach wird der zugehörige Strom auf die Leitung ausgegeben (der Wert entspricht dem aktuellen Füllstand sowie den bereits durchgeführten Einstellungen, z. B. dem Werksabgleich).

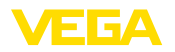

**Funktion/Aufbau**

### **6 In Betrieb nehmen mit dem Anzeige- und Bedienmodul PLICSCOM**

### **6.1 Kurzbeschreibung**

Das Anzeige- und Bedienmodul dient zur Messwertanzeige, Bedienung und Diagnose. Es kann in folgende Gehäusevarianten und Geräte eingesetzt werden:

- Alle kontinuierlich messenden Sensoren sowohl im Ein- als auch im Zweikammergehäuse (wahlweise im Elektronik- oder Anschlussraum)
- Externe Anzeige- und Bedieneinheit

### **6.2 Anzeige- und Bedienmodul einsetzen**

Das Anzeige- und Bedienmodul kann jederzeit in den Sensor eingesetzt und wieder entfernt werden. Eine Unterbrechung der Spannungsversorgung ist hierzu nicht erforderlich.

Gehen Sie wie folgt vor:

- 1. Gehäusedeckel abschrauben
- 2. Anzeige- und Bedienmodul in die gewünschte Position auf die Elektronik setzen (vier Positionen im 90°-Versatz sind wählbar)
- 3. Anzeige- und Bedienmodul auf die Elektronik setzen und leicht nach rechts bis zum Einrasten drehen
- 4. Gehäusedeckel mit Sichtfenster fest verschrauben

Der Ausbau erfolgt sinngemäß umgekehrt.

Das Anzeige- und Bedienmodul wird vom Sensor versorgt, ein weiterer Anschluss ist nicht erforderlich.

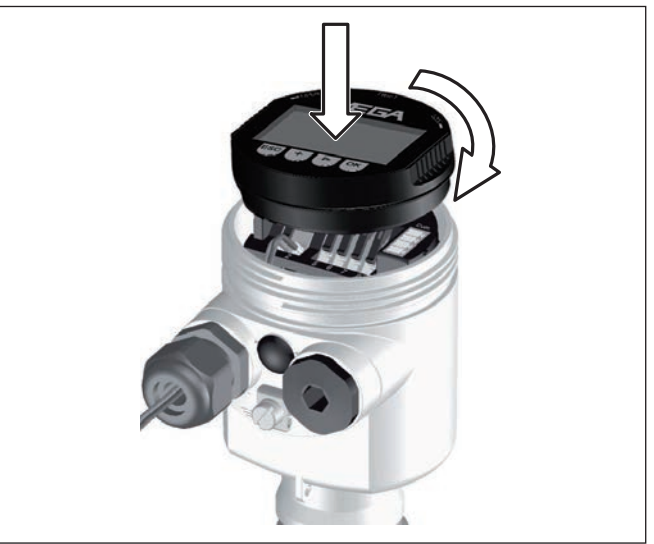

*Abb. 24: Anzeige- und Bedienmodul einsetzen*

**Anzeige- und Bedienmodul ein-/ausbauen**

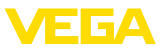

#### **Hinweis:** П

Falls Sie das Gerät mit einem Anzeige- und Bedienmodul zur ständigen Messwertanzeige nachrüsten wollen, ist ein erhöhter Deckel mit Sichtfenster erforderlich.

### **6.3 Bediensystem**

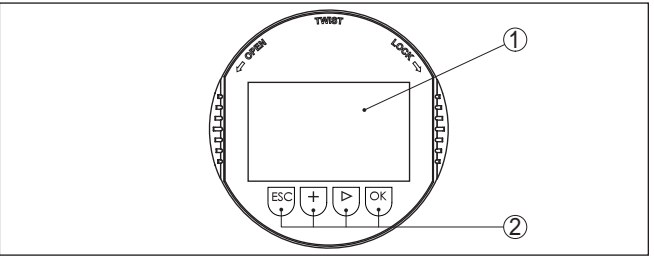

*Abb. 25: Anzeige- und Bedienelemente*

- *1 LC-Display*
- *2 Anzeige der Menüpunktnummer*
- *3 Bedientasten*
- **Tastenfunktionen**
- *[OK]*-Taste:
	- In die Menüübersicht wechseln
	- Ausgewähltes Menü bestätigen
	- Parameter editieren
	- Wert speichern
- *[->]*-Taste zur Auswahl von:
	- Menüwechsel
	- Listeneintrag auswählen
	- Editierposition wählen
- *[+]*-Taste:
	- Wert eines Parameters verändern
- *[ESC]*-Taste:
	- Eingabe abbrechen
	- In übergeordnetes Menü zurückspringen

Sie bedienen das Gerät über die vier Tasten des Anzeige- und Bedienmoduls. Auf dem LC-Display werden die einzelnen Menüpunkte angezeigt. Die Funktionen der einzelnen Tasten entnehmen Sie bitte der vorhergehenden Darstellung. **Bediensystem**

Bei einmaligem Betätigen der *[+]*- und *[->]*-Tasten ändert sich der editierte Wert bzw. der Cursor um eine Stelle. Bei Betätigen länger als 1 s erfolgt die Änderung fortlaufend. **Zeitfunktionen**

> Gleichzeitiges Betätigen der *[OK]*- und *[ESC]*-Tasten für mehr als 5 s bewirkt einen Rücksprung ins Grundmenü. Dabei wird die Menüsprache auf "*Englisch*" umgeschaltet.

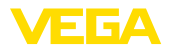

Ca. 60 Minuten nach der letzten Tastenbetätigung wird ein automatischer Rücksprung in die Messwertanzeige ausgelöst. Dabei gehen die noch nicht mit *[OK]* bestätigten Werte verloren.

### **6.4 Inbetriebnahmeschritte**

**Adresseinstellung HART-Multidrop**

Bei HART-Multidrop-Betrieb (mehrere Sensoren an einem Eingang) muss vor der weiteren Parametrierung zuerst die Adresseinstellung vorgenommen werden. Eine nähere Beschreibung hierzu finden Sie in der Betriebsanleitung "*Anzeige- und Bedienmodul*" oder in der Online-Hilfe von PACTware bzw. DTM.

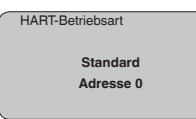

#### **Parametrierbeispiel**

Der Radarsensor misst die Entfernung vom Sensor bis zur Füllgutoberfläche. Zur Anzeige der eigentlichen Füllhöhe muss eine Zuweisung der gemessenen Distanz zur prozentualen Höhe erfolgen.

Anhand dieser Eingaben wird dann die eigentliche Füllhöhe errechnet. Gleichzeitig wird dadurch der Arbeitsbereich des Sensors vom Maximum auf den benötigten Bereich begrenzt.

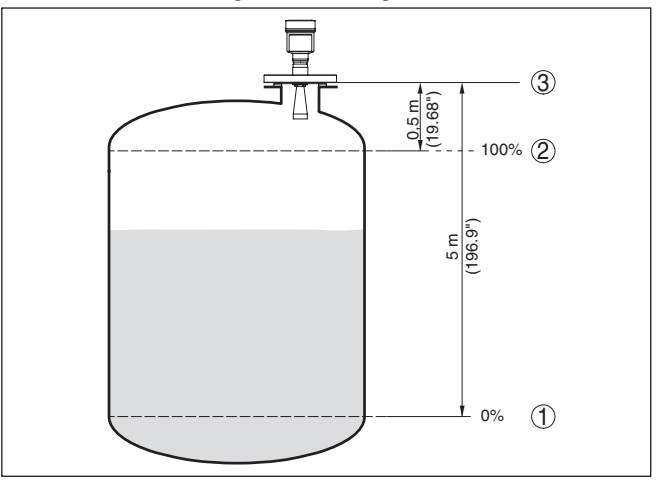

*Abb. 26: Parametrierbeispiel Min.-/Max.-Abgleich*

- *1 Min. Füllstand = max. Messdistanz*
- *2 Max. Füllstand = min. Messdistanz*
- *3 Bezugsebene*

Für diesen Abgleich wird die Distanz bei vollem und fast leerem Behälter eingegeben. Sind diese Werte nicht bekannt, kann auch mit den Distanzen beispielsweise von 10 % und 90 % abgeglichen werden. Ausgangspunkt für diese Distanzangaben ist immer die Dichtfläche des Gewindes oder Flansches.

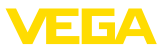

Der aktuelle Füllstand spielt bei diesem Abgleich keine Rolle, der Min.-/Max.-Abgleich wird immer ohne Veränderung des Füllguts durchgeführt. Somit können diese Einstellungen bereits im Vorfeld durchgeführt werden, ohne dass das Gerät eingebaut sein muss.

#### **Grundeinstellung - Min.- Abgleich**

Gehen Sie wie folgt vor:

1. Wechseln von der Messwertanzeige ins Hauptmenü durch Drücken von *[OK]*.

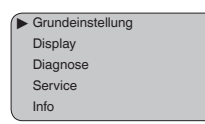

2. Den Menüpunkt "*Grundeinstellung*" mit *[->]* auswählen und mit *[OK]* bestätigen. Nun wird der Menüpunkt "*Min.-Abgleich*" angezeigt.

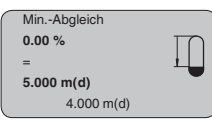

- 3. Mit *[OK]* den Prozentwert zum Editieren vorbereiten, und den Cursor mit *[->]* auf die gewünschte Stelle setzen. Den gewünschten Prozentwert mit *[+]* einstellen und mit *[OK]* speichern. Der Cursor springt nun auf den Distanzwert.
- 4. Passend zum Prozentwert den Distanzwert in Meter für den leeren Behälter eingeben (z. B. Distanz vom Sensor bis zum Behälterboden).
- 5. Speichern der Einstellungen mit *[OK]* und wechseln mit *[->]* zum Max.-Abgleich.

#### **Grundeinstellung - Max.- Abgleich**

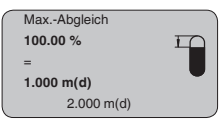

Gehen Sie wie folgt vor:

- 1. Mit *[OK]* den Prozentwert zum Editieren vorbereiten, und den Cursor mit *[->]* auf die gewünschte Stelle setzen. Den gewünschten Prozentwert mit *[+]* einstellen und mit *[OK]* speichern. Der Cursor springt nun auf den Distanzwert.
- 2. Passend zum Prozentwert den passenden Distanzwert in Meter für den vollen Behälter eingeben. Beachten Sie dabei, dass der maximale Füllstand unterhalb des Totbereiches liegen muss.
- 3. Speichern der Einstellungen mit *[OK]* und wechseln mit *[->]* zur Mediumauswahl.

Jedes Medium hat unterschiedliches Reflexionsverhalten. Bei Flüssigkeiten kommen unruhige Mediumoberflächen und Schaumbildung als störende Faktoren hinzu. Bei Schüttgütern sind dies Staubentwicklung, Schüttkegel und zusätzliche Echos durch die Behälter-**Grundeinstellung - Mediumauswahl**

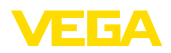

wand. Um den Sensor an diese unterschiedlichen Messbedingungen anzupassen, sollte in diesem Menüpunkt zuerst die Auswahl "*Flüssigkeit*" oder "*Schüttgut*" getroffen werden.

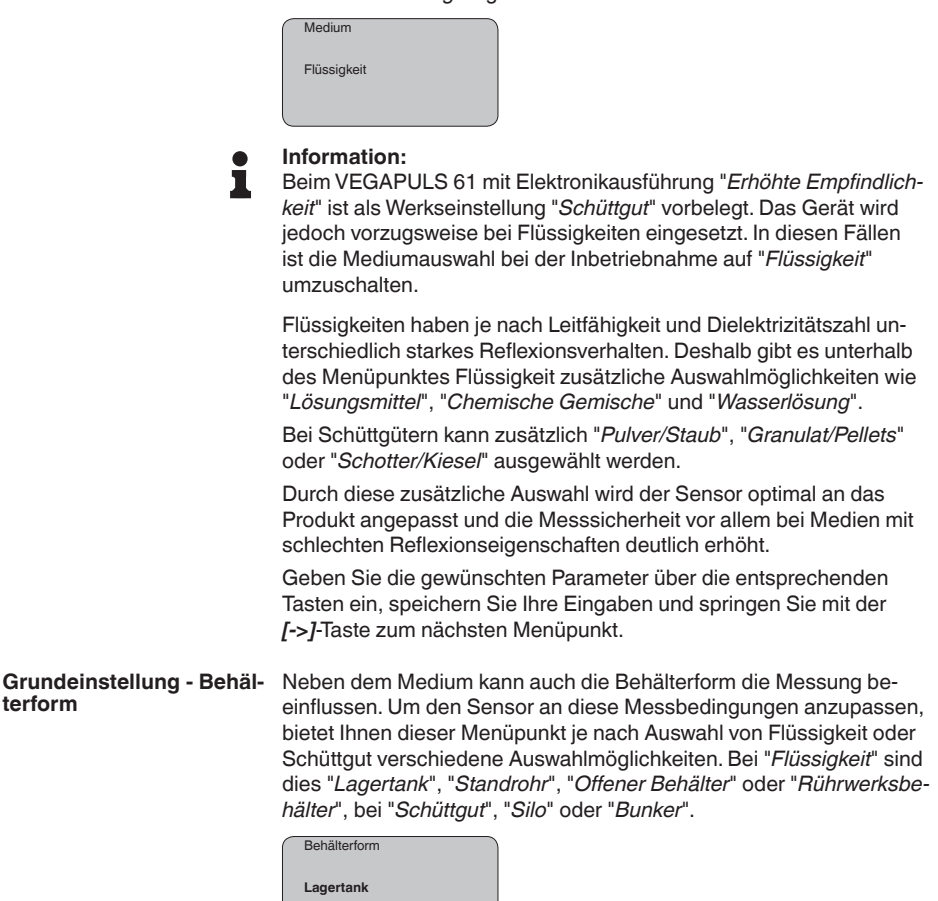

#### **Information:**

Beim VEGAPULS 61 mit Elektronikausführung "*Erhöhte Empfindlichkeit*" ist als Werkseinstellung "*Silo*" vorbelegt. Das Gerät wird jedoch vorzugsweise bei Flüssigkeiten eingesetzt. In diesen Fällen ist die Behälterform bei der Inbetriebnahme auf "*Lagertank*" umzuschalten.

Geben Sie die gewünschten Parameter über die entsprechenden Tasten ein, speichern Sie Ihre Eingaben und springen Sie mit der *[->]*-Taste zum nächsten Menüpunkt.

# **fung**

28439-DE-190102

28439-DE-190102

**terform**

**Grundeinstellung - Dämp-** Um Schwankungen in der Messwertanzeige z. B. durch unruhige Füllgutoberflächen zu unterdrücken, kann eine Dämpfung eingestellt werden. Diese Zeit darf zwischen 0 und 999 Sekunden liegen. Beach-

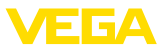

ten Sie bitte, dass damit aber auch die Reaktionszeit der gesamten Messung länger wird und der Sensor auf schnelle Messwertveränderungen nur noch verzögert reagiert. In der Regel genügt eine Zeit von wenigen Sekunden, um die Messwertanzeige weit gehend zu beruhigen.

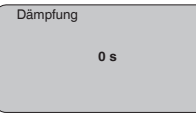

Geben Sie die gewünschten Parameter über die entsprechenden Tasten ein, speichern Sie Ihre Eingaben und springen Sie mit der *[->]*-Taste zum nächsten Menüpunkt.

Eine Linearisierung ist bei allen Behältern erforderlich, bei denen das Behältervolumen nicht linear mit der Füllstandhöhe ansteigt - z. B. bei einem liegenden Rundtank oder Kugeltank - und die Anzeige oder Ausgabe des Volumens gewünscht ist. Für diese Behälter sind entsprechende Linearisierungskurven hinterlegt. Sie geben das Verhältnis zwischen prozentualer Füllstandhöhe und dem Behältervolumen an. Durch Aktivierung der passenden Kurve wird das prozentuale Behältervolumen korrekt angezeigt. Falls das Volumen nicht in Prozent, sondern beispielsweise in Liter oder Kilogramm angezeigt werden soll, kann zusätzlich eine Skalierung im Menüpunkt "*Display*" eingestellt werden. **Grundeinstellung - Linearisierungskurve**

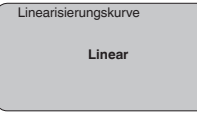

Geben Sie die gewünschten Parameter über die entsprechenden Tasten ein, speichern Sie Ihre Eingaben und springen Sie mit der *[->]*-Taste zum nächsten Menüpunkt.

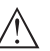

#### **Vorsicht:**

Beim Einsatz des VEGAPULS 61 mit entsprechender Zulassung als Teil einer Überfüllsicherung nach WHG ist folgendes zu beachten:

Wird eine Linearisierungskurve gewählt, so ist das Messsignal nicht mehr zwangsweise linear zur Füllhöhe. Dies ist vom Anwender insbesondere bei der Einstellung des Schaltpunktes am Grenzsignalgeber zu berücksichtigen.

**Grundeinstellung - Sensor-TAG**

In diesem Menüpunkt kann dem Sensor eine eindeutige Bezeichnung gegeben werden, beispielsweise der Messstellenname oder die Tank- bzw. Produktbezeichnung. In digitalen Systemen und der Dokumentation von größeren Anlagen sollte zur genaueren Identifizierung der einzelnen Messstellen eine einmalige Bezeichnung eingegeben werden.

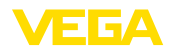

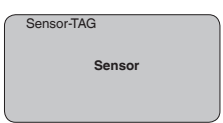

Mit diesem Menüpunkt ist die Grundeinstellung abgeschlossen und Sie können nun mit der *[ESC]*-Taste ins Hauptmenü zurückspringen.

#### Im Menü "*Display*" definieren Sie, wie der Messwert auf dem Display dargestellt wird. **Display - Anzeigewert**

Folgende Anzeigewerte stehen zur Verfügung:

- Höhe
- Distanz<br>• Strom
- Strom
- Skaliert
- Prozent
- Lin.-Prozent

Die Wahl "*Skaliert*" öffnet die Menüpunkte "*Anzeigeeinheit*" und "*Skalierung*". In "*Anzeigeeinheit*" gibt es folgende Auswahlmöglichkeiten:

- Höhe
- Masse
- Durchfluss
- Volumen
- Ohne Einheit

Je nach Auswahl stehen wiederum unterschiedliche Einheiten zur Verfügung.

Im Menüpunkt "*Skalierung*" wird der gewünschte Zahlenwert mit Dezimalstelle für 0 % und 100 % des Messwertes eingegeben.

Zwischen dem Anzeigewert im Menü "*Display*" und der Abgleicheinheit im Menü "*Grundeinstellungen*" gibt es folgenden Zusammenhang:

• Anzeigewert "*Distanz*": Darstellung des Messwertes in der gewählten Abgleicheinheit, z. B. m(d)

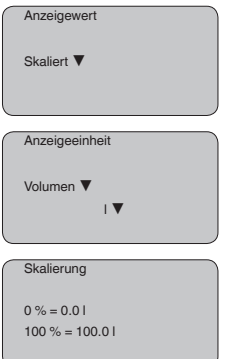

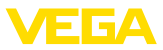

Eine werkseitig integrierte Hintergrundbeleuchtung ist über das Bedienmenü zuschaltbar. Die Funktion ist von der Höhe der Betriebsspannung abhängig. Siehe "*Technische Daten/Spannungsversorgung*". **Display - Beleuchtung**

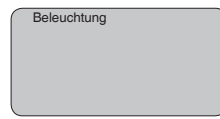

In der Werkseinstellung ist die Beleuchtung ausgeschaltet.

**Diagnose - Schleppzeiger** Im Sensor werden jeweils minimale und maximale Messwerte gespeichert. Im Menüpunkt "*Schleppzeiger*" werden die Werte angezeigt.

- Min.- und Max.-Distanz in m(d)
- Min.- und Max.-Temperatur

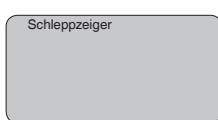

Bei berührungslos arbeitenden Füllstandsensoren kann die Messung durch die Prozessbedingungen beeinflusst werden. In diesem Menüpunkt wird die Messsicherheit des Füllstandechos als dB-Wert angezeigt. Die Messsicherheit ist Signalstärke minus Rauschen. Je größer der Wert ist, desto sicherer funktioniert die Messung. Bei einer funktionierenden Messung sind die Werte > 10 dB. **Diagnose - Messsicherheit**

Bei Ultraschallsensoren stellt die "**Echokurve**" die Signalstärke der Echos über den Messbereich dar. Die Einheit der Signalstärke ist "dB". Die Signalstärke ermöglicht eine Beurteilung der Qualität der Messung. **Diagnose - Kurvenauswahl**

> Die "**Störechokurve**" stellt die gespeicherten Störechos (siehe Menü "*Service*") des leeren Behälters mit Signalstärke in "dB" über den Messbereich dar.

> Mit dem Start einer "**Trendkurve**" werden je nach Sensor bis zu 3000 Messwerte aufgezeichnet. Die Werte können anschließend über einer Zeitachse dargestellt werden. Die jeweils ältesten Messwerte werden wieder gelöscht.

Im Menüpunkt "*Kurvenauswahl*" wird die jeweilige Kurve ausgewählt.

Kurvenauswahl Echokurve ▼

#### **Information:**

Bei der Auslieferung vom Werk ist die Trendaufzeichnung nicht aktiv. Sie muss vom Anwender über den Menüpunkt "*Trendkurve starten*" gestartet werden.

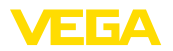

**Diagnose - Kurvendarstellung**

Ein Vergleich von Echo- und Störechokurve lässt eine genauere Aussage über die Messsicherheit zu. Die gewählte Kurve wird laufend aktualisiert. Mit der Taste *[OK]* wird ein Untermenü mit Zoom-Funktionen geöffnet.

Bei der "**Echo- und Störechokurve**" sind verfügbar:

- "X-Zoom": Lupenfunktion für die Messentfernung
- "Y-Zoom": 1-, 2-, 5- und 10-fache Vergrößerung des Signals in "*dB*"
- "Unzoom": Rücksetzen der Darstellung auf den Nennmessbereich mit einfacher Vergrößerung

Bei der "**Trendkurve**" sind verfügbar:

- "X-Zoom": Auflösung
	- 1 Minute
	- 1 Stunde
	- $-1$  Tag
- "Stopp/Start": Abbruch einer laufenden Aufzeichnung bzw. Beginn einer neuen Aufzeichnung
- "Unzoom": zurücksetzen der Auflösung auf Minuten

Das Aufzeichnungsraster beträgt als Werkseinstellung 1 Minute. Mit der Bediensoftware PACTware lässt sich dieses Raster auch auf 1 Stunde oder 1 Tag einstellen.

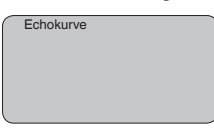

**Service - Störsignalausblendung**

Hohe Stutzen oder Behältereinbauten, wie z. B. Verstrebungen oder Rührwerke, sowie Anhaftungen oder Schweißnähte an Behälterwänden verursachen Störreflexionen, welche die Messung beeinträchtigen können. Eine Störsignalausblendung erfasst, markiert und speichert diese Störsignale, damit sie für die Füllstandmessung nicht mehr berücksichtigt werden. Dies sollte bei geringem Füllstand erfolgen, damit alle evtl. vorhandenen Störreflexionen erfasst werden können.

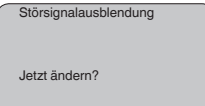

Gehen Sie wie folgt vor:

- 1. Wechseln von der Messwertanzeige ins Hauptmenü durch Drücken von *[OK]*.
- 2. Den Menüpunkt "*Service*" mit *[->]* auswählen und mit *[OK]* bestätigen. Nun wird der Menüpunkt "*Störsignalausblendung*" angezeigt.
- 3. Bestätigen von "*Störsignalausblendung jetzt ändern*" mit *[OK]* und im darunter liegenden Menü "*Neu anlegen*" auswählen. Die tatsächliche Distanz vom Sensor bis zur Oberfläche des Füllguts eingeben. Alle in diesem Bereich vorhandenen Störsignale

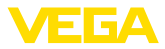

werden nun nach Bestätigen mit *[OK]* vom Sensor erfasst und abgespeichert.

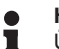

#### **Hinweis:**

Überprüfen Sie die Distanz zur Füllgutoberfläche, da bei einer falschen (zu großen) Angabe der aktuelle Füllstand als Störsignal abgespeichert wird. Somit kann in diesem Bereich der Füllstand nicht mehr erfasst werden.

**Service - Erweiterte Einstellung**

Der Menüpunkt "*Erweiterte Einstellung*" bietet die Möglichkeit, den VEGAPULS 61 für Anwendungen zu optimieren, bei denen sich der Füllstand sehr schnell ändert. Wählen Sie hierzu die Funktion "*schnelle Füllstandänderung > 1 m/min.*".

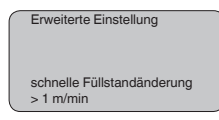

#### **Hinweis:**

Da bei der Funktion "*schnelle Füllstandänderung > 1 m/min.*" die Mittelwertbildung der Signalauswertung deutlich reduziert ist, können Störreflexionen durch Rührwerke oder Behältereinbauten zu Messwertschwankungen führen. Eine Störsignalausblendung ist deshalb empfehlenswert.

**Service - Stromausgang**

Im Menüpunkt "*Stromausgang*" legen Sie das Verhalten des Stromausgangs im Betrieb und bei Störungen fest. Die folgende Tabelle zeigt Ihnen die Auswahlmöglichkeiten.

#### **Stromausgang**

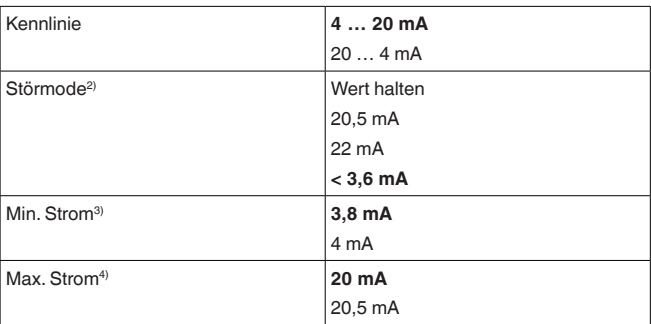

Die fett dargestellten Werte zeigen die Daten der Werkseinstellung.

Bei der Betriebsart HART-Multidrop ist der Strom konstant 4 mA. Der Wert ändert sich auch bei Störungen nicht.

- <sup>2)</sup> Wert des Stromausgangs bei Störung, z.B: wenn kein gültiger Messwert geliefert wird.
- 3) Dieser Wert wird im Betrieb nicht unterschritten.
- 4) Dieser Wert wird im Betrieb nicht überschritten.

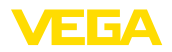

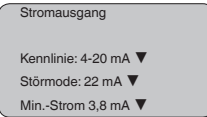

#### **Service - Simulation**

In diesem Menüpunkt simulieren Sie beliebige Füllstand- und Druckwerte über den Stromausgang. Damit lässt sich der Signalweg, z. B. über nachgeschaltete Anzeigegeräte oder die Eingangskarte des Leitsystems testen.

Folgende Simulationsgrößen stehen zur Auswahl:

- Prozent
- Strom
- Druck (bei Druckmessumformern)
- Distanz (bei Radar und Geführte Mikrowelle)

Bei Profibus PA-Sensoren erfolgt die Auswahl des simulierten Wertes über den "Channel" im Menü "*Grundeinstellungen*".

So starten Sie die Simulation:

- 1. *[OK]* drücken
- 2. Mit *[->]* die gewünschte Simulationsgröße auswählen und mit *[OK]* bestätigen.
- 3. Mit *[+]* und *[->]* den gewünschten Zahlenwert einstellen.
- 4. *[OK]* drücken

Die Simulation läuft nun, dabei wird bei 4 … 20 mA/HART ein Strom bzw. bei Profibus PA oder Foundation Fieldbus ein digitaler Wert ausgegeben.

So brechen Sie die Simulation ab:

→ *[ESC]* drücken

#### **Information:**

10 Minuten nach der letzten Tastenbetätigung wird die Simulation automatisch abgebrochen.

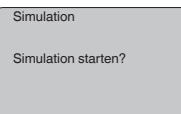

**Service - Reset**

#### **Grundeinstellung**

Wenn der "*Reset*" durchgeführt wird, setzt der Sensor die Werte folgender Menüpunkte auf die Resetwerte (siehe Tabelle) zurück:<sup>5)</sup>

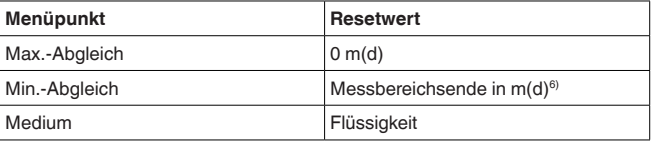

5) Sensorspezifische Grundeinstellung.

6) Je nach Sensortyp, siehe Kapitel "Technische Daten".

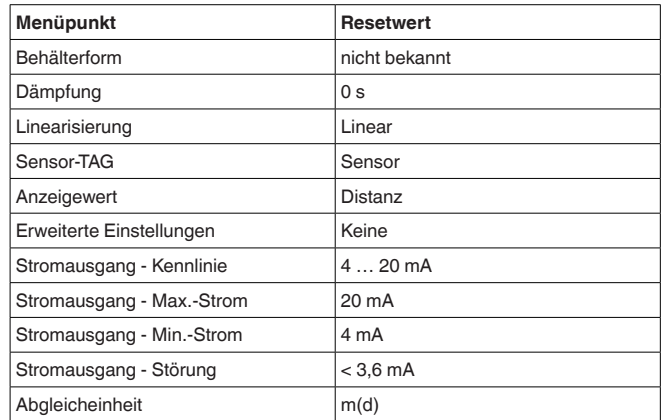

Die Werte folgender Menüpunkte werden mit dem "*Reset*" **nicht** auf die Resetwerte (siehe Tabelle) zurückgesetzt:

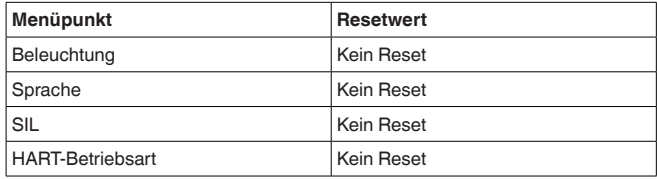

#### **Werkseinstellung**

Wie Grundeinstellung, darüber hinaus werden Spezialparameter auf die Defaultwerte zurückgesetzt.7)

#### **Schleppzeiger**

Die Min.- und Max.-Distanzwerte werden auf den aktuellen Wert zurückgesetzt.

#### **Service - Abgleicheinheit**

In diesem Menüpunkt wählen Sie die interne Recheneinheit des Sensors.

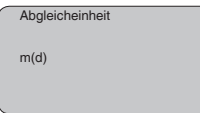

#### **Service - Sprache**

Der Sensor ist werkseitig auf die bestellte Landessprache eingestellt. In diesem Menüpunkt ändern Sie die Landessprache. Folgende Sprachen stehen ab der Softwareversion 3.50 zur Auswahl:

- Deutsch
- **English**
- Français<br>• Espanõl
- Espanõl
- $7)$  Spezialparameter sind Parameter, die mit der Bediensoftware PACTware auf der Serviceebene kundenspezifisch eingestellt werden.

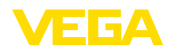

**Service - SIL**

• Pycckuu • Italiano • Netherlands • Japanese • Chinese Sprache Deutsch Bei Geräten mit SIL-Qualifikation ist werkseitig die funktionale Sicherheit bereits aktiviert. Bei Geräten ohne SIL-Qualifikation muss werkseitig für Einsätze nach SIL die funktionale Sicherheit durch den

Anwender über das Anzeige- und Bedienmodul aktiviert werden. SIL per Werkseinstellung kann durch den Anwender nicht deaktiviert werden.

Die Aktivierung von SIL hat folgende Auswirkungen:

- im Menüpunkt "*Störmode*" unter "*Stromausgang*" sind die Parameter "*Wert halten*" und "*20,5 mA*" gesperrt
- im Menüpunkt "*HART-Betriebsart*" ist die Funktion "*Multidrop*" gesperrt

#### **Hinweis:**

Für diese Einsätze ist das "*Safety Manual*" zwingend zu beachten.

**Service - HART-Betriebsart**

HART bietet die Betriebsarten Standard und Multidrop.

Die Betriebsart Standard mit der festen Adresse 0 bedeutet Ausgabe des Messwertes als 4 … 20 mA-Signal.

In der Betriebsart Multidrop können bis zu 15 Sensoren an einer Zweidrahtleitung betrieben werden. Jedem Sensor muss eine Adresse zwischen 1 und 15 zugeordnet werden.<sup>8)</sup>

In diesem Menüpunkt legen Sie die HART-Betriebsart fest und geben die Adresse bei Multidrop an.

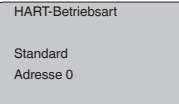

Die Werkseinstellung ist Standard mit Adresse 0.

Diese Funktion ermöglicht das Auslesen von Parametrierdaten sowie das Schreiben von Parametrierdaten in den Sensor über das Anzeige- und Bedienmodul. Eine Beschreibung der Funktion finden Sie in der Betriebsanleitung "*Anzeige- und Bedienmodul*". **Sensordaten kopieren**

> Folgende Daten werden mit dieser Funktion ausgelesen bzw. geschrieben:

Das 4 ... 20 mA-Signal des Sensors wird ausgeschaltet, der Sensor nimmt einen konstanten Strom von 4 mA auf. Das Messsignal wird ausschließlich als digitales HART-Signal übertragen.

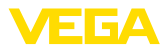

- Messwertdarstellung
- Abgleich
- Medium
- Standrohrinnendurchmesser (bei Standrohrversionen)
- Behälterform
- Dämpfung
- Linearisierungskurve
- Sensor-TAG
- Anzeigewert
- Anzeigeeinheit
- Skalierung
- Stromausgang
- **Abgleicheinheit**
- Sprache

Folgende sicherheitsrelevante Daten werden **nicht** ausgelesen bzw. geschrieben:

- HART-Betriebsart
- PIN
- SIL

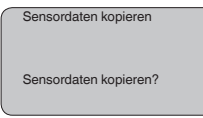

#### **Service - PIN**

In diesem Menüpunkt wird die PIN dauerhaft aktiviert/deaktiviert. Mit der Eingabe einer 4-stelligen PIN schützen Sie die Sensordaten vor unerlaubtem Zugriff und unbeabsichtigten Veränderungen. Ist die PIN dauerhaft aktiviert, so kann sie in jedem Menüpunkt temporär (d. h. für ca. 60 Minuten) deaktiviert werden. Die PIN bei Auslieferung ist 0000.

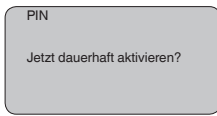

Bei aktiver PIN sind nur noch folgende Funktionen zulässig:

- Menüpunkte anwählen und Daten anzeigen
- Daten aus Sensor in das Anzeige- und Bedienmodul einlesen

**Info**

In diesem Menü lesen Sie die wichtigsten Information zum Sensor aus:

- Gerätetyp
- Seriennummer: 8-stellige Zahl, z. B. 12345678

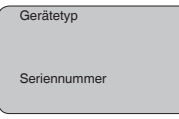

• Kalibrierdatum: Datum der werkseitigen Kalibrierung

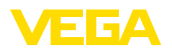

• Softwareversion: Ausgabestand der Sensorsoftware

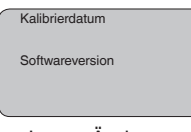

• Letzte Änderung über PC: Das Datum der letzten Änderung von Sensorparametern über PC

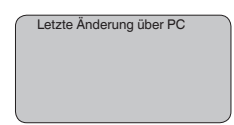

• Sensormerkmale, z. B. Zulassung, Prozessanschluss, Dichtung, Messzelle, Messbereich, Elektronik, Gehäuse, Kabeleinführung, Stecker, Kabellänge etc.

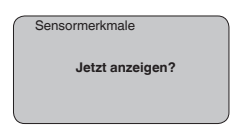

### **6.5 Menüplan**

#### **Information:**

П Hell dargestellte Menüfenster stehen je nach Ausstattung und Anwendung nicht immer zur Verfügung bzw. bieten keine Auswahlmöglichkeit.

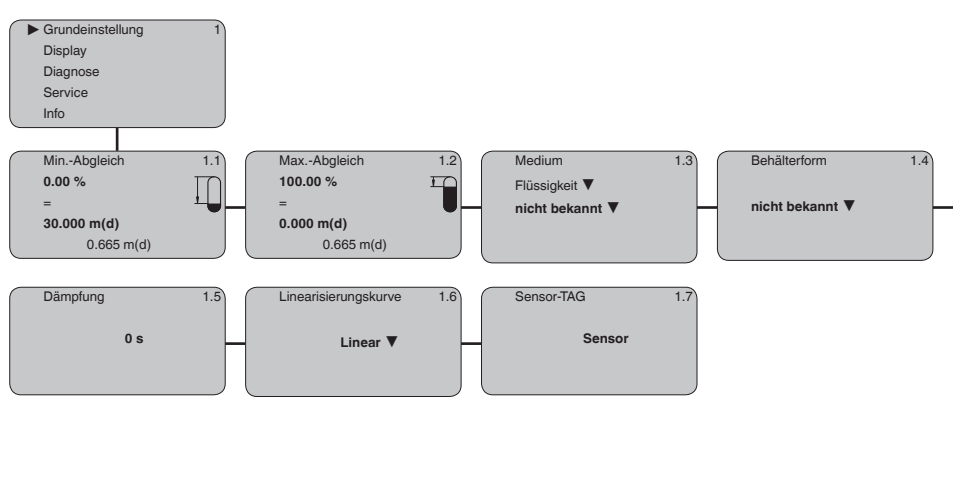

### **Grundeinstellung**

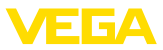

#### **Display**

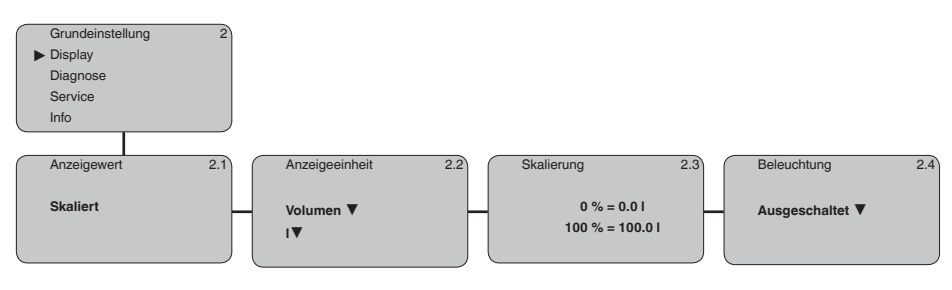

### **Diagnose**

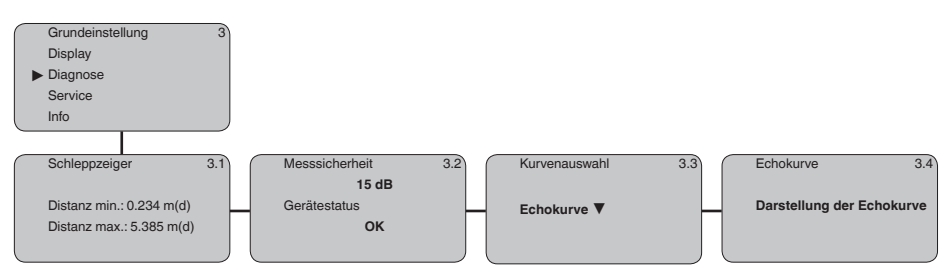

### **Service**

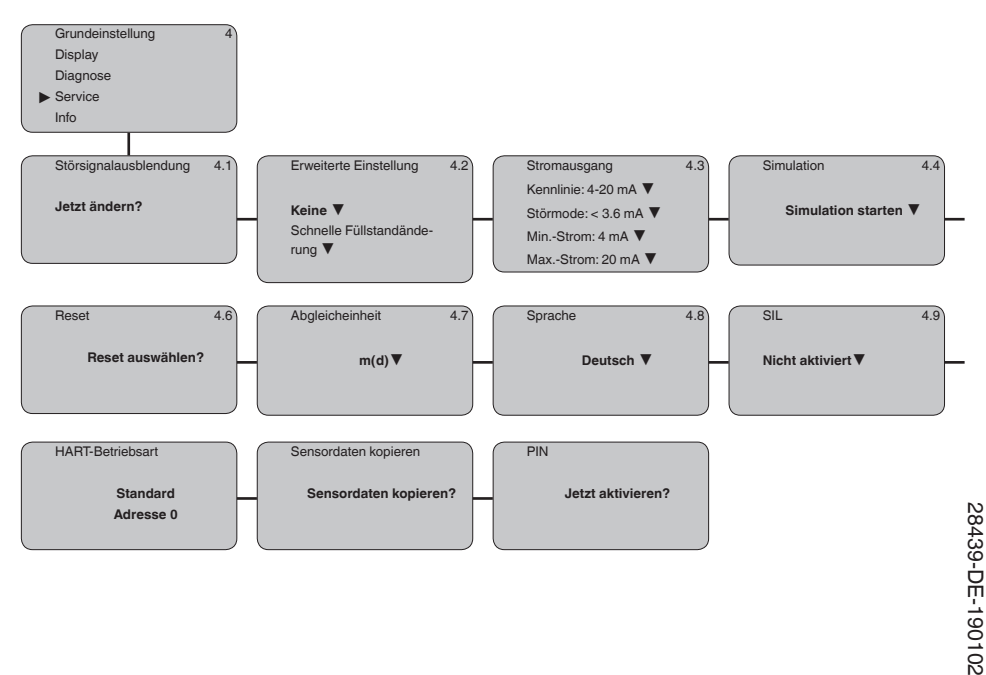

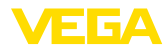

#### **Info**

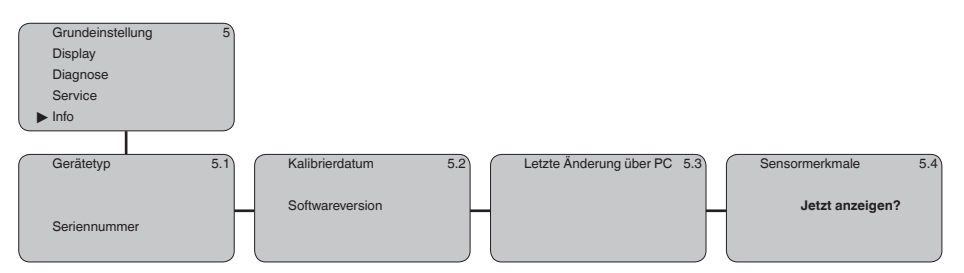

### **6.10 Sicherung der Parametrierdaten**

Es wird empfohlen, die eingestellten Daten zu notieren, z. B. in dieser Betriebsanleitung und anschließend zu archivieren. Sie stehen damit für mehrfache Nutzung bzw. für Servicezwecke zur Verfügung.

Ist der VEGAPULS 61 mit einem Anzeige- und Bedienmodul ausgestattet, so können die wichtigsten Daten aus dem Sensor in das Anzeige- und Bedienmodul gelesen werden. Die Vorgehensweise wird in der Betriebsanleitung "*Anzeige- und Bedienmodul*" im Menüpunkt "*Sensordaten kopieren*" beschrieben. Die Daten bleiben dort auch bei einem Ausfall der Sensorversorgung dauerhaft gespeichert.

Sollte ein Austausch des Sensors erforderlich sein, so wird das Anzeige- und Bedienmodul in das Austauschgerät gesteckt und die Daten ebenfalls im Menüpunkt "*Sensordaten kopieren*" in den Sensor geschrieben.

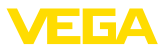

### **7 In Betrieb nehmen mit PACTware und anderen Bedienprogrammen**

### **7.1 Den PC anschließen**

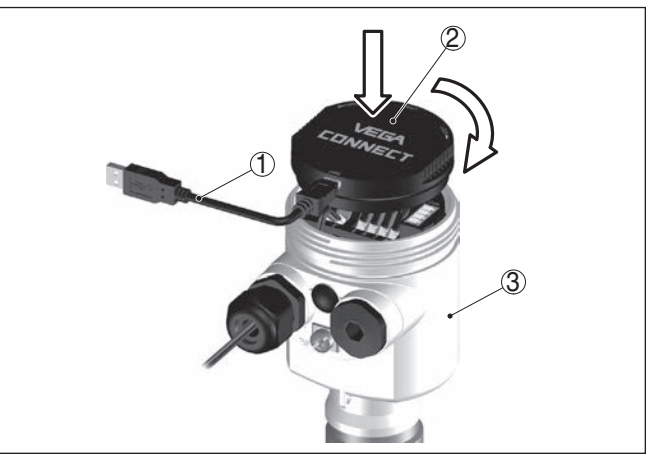

*Abb. 27: Anschluss des PCs via VEGACONNECT direkt am Sensor*

- *1 USB-Kabel zum PC*
- *2 VEGACONNECT*
- *3 Sensor*

#### **VEGACONNECT extern**

**VEGACONNECT direkt** 

**am Sensor**

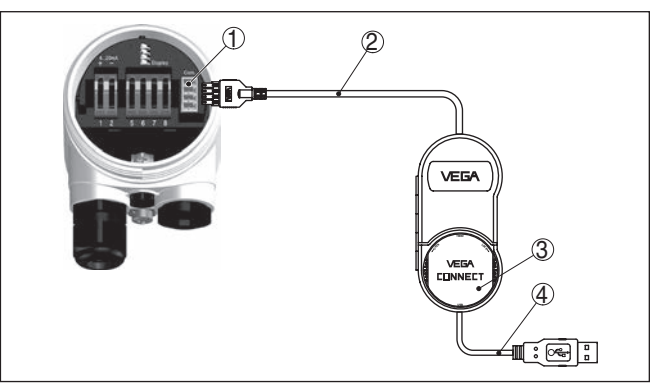

*Abb. 28: Anschluss via VEGACONNECT extern*

- *1 I²C-Bus (Com.)-Schnittstelle am Sensor*
- *2 I²C-Anschlusskabel des VEGACONNECT*
- *3 VEGACONNECT*
- *4 USB-Kabel zum PC*

Erforderliche Komponenten:

- VEGAPULS 61
- PC mit PACTware und passendem VEGA-DTM

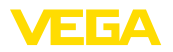

- VEGACONNECT
- Speisegerät oder Auswertsystem

#### **Anschluss via HART**

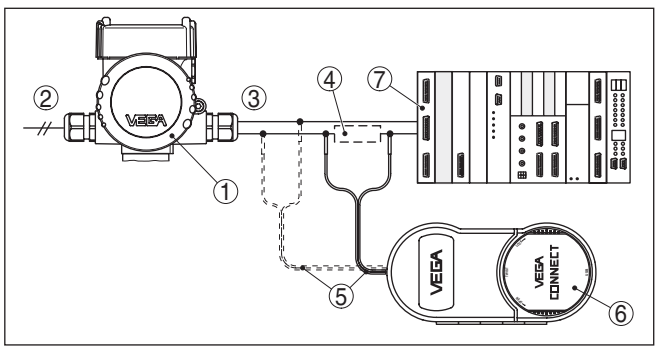

*Abb. 29: Anschluss des PCs via HART an die Signalleitung*

- *1 VEGAPULS 61*
- *2 HART-Widerstand 250 Ω (optional je nach Auswertung)*
- *3 Anschlusskabel mit 2 mm-Steckerstiften und Klemmen*
- *4 Auswertsystem/SPS/Spannungsversorgung*

Erforderliche Komponenten:

- VEGAPULS 61
- PC mit PACTware und passendem VEGA-DTM
- VEGACONNECT 4
- HART-Widerstand ca. 250 <sup>Ω</sup>
- Speisegerät oder Auswertsystem

#### **Hinweis:** П

Bei Speisegeräten mit integriertem HART-Widerstand (Innenwiderstand ca. 250 Ω) ist kein zusätzlicher externer Widerstand erforderlich. Dies gilt z. B. für die VEGA-Geräte VEGATRENN 149A, VEGADIS 371, VEGAMET 381. Auch marktübliche Ex-Speisetrenner sind meist mit einem hinreichend großen Strombegrenzungswiderstand ausgestattet. In diesen Fällen kann das VEGACONNECT 4 parallel zur 4 … 20 mA-Leitung angeschlossen werden.

### **7.2 Parametrierung mit PACTware**

Zur Parametrierung des Gerätes über einen Windows-PC ist die Konfigurationssoftware PACTware und ein passender Gerätetreiber (DTM) nach dem FDT-Standard erforderlich. Die jeweils aktuelle PACTware-Version sowie alle verfügbaren DTMs sind in einer DTM Collection zusammengefasst. Weiterhin können die DTMs in andere Rahmenapplikationen nach FDT-Standard eingebunden werden.

#### **Hinweis:**

Um die Unterstützung aller Gerätefunktionen sicherzustellen, sollten Sie stets die neueste DTM Collection verwenden. Weiterhin sind nicht alle beschriebenen Funktionen in älteren Firmwareversionen enthalten. Die neueste Gerätesoftware können Sie von unserer Homepage

**Voraussetzungen**

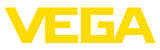

herunterladen. Eine Beschreibung des Updateablaufs ist ebenfalls im Internet verfügbar.

Die weitere Inbetriebnahme wird in der Betriebsanleitung "*DTM Collection/PACTware*" beschrieben, die jeder DTM Collection beiliegt und über das Internet heruntergeladen werden kann. Weiterführende Beschreibungen sind in der Online-Hilfe von PACTware und den DTMs enthalten.

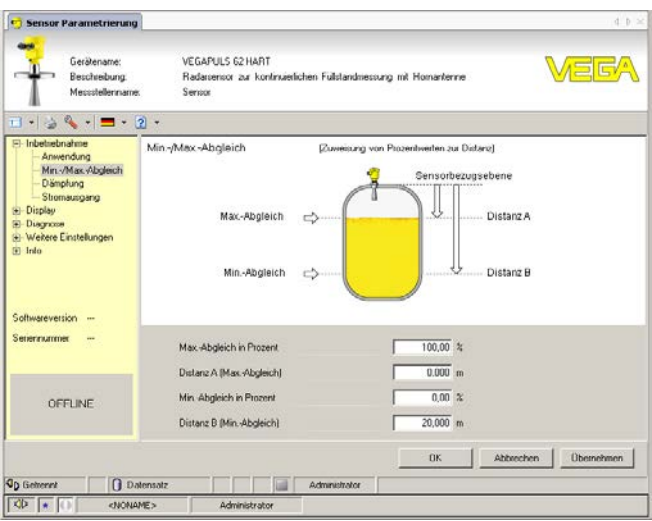

*Abb. 30: Beispiel einer DTM-Ansicht*

Alle Geräte-DTMs gibt es als kostenfreie Standardversion und als kostenpflichtige Vollversion. In der Standardversion sind alle Funktionen für eine komplette Inbetriebnahme bereits enthalten. Ein Assistent zum einfachen Projektaufbau vereinfacht die Bedienung erheblich. Auch das Speichern/Drucken des Projektes sowie eine Import-/Exportfunktion sind Bestandteil der Standardversion. **Standard-/Vollversion**

In der Vollversion ist zusätzlich eine erweiterte Druckfunktion zur vollständigen Projektdokumentation sowie die Speichermöglichkeit von Messwert- und Echokurven enthalten. Weiterhin ist hier ein Tankkalkulationsprogramm sowie ein Multiviewer zur Anzeige und Analyse der gespeicherten Messwert- und Echokurven verfügbar.

Die Standardversion kann unter www.vega.com/downloads heruntergeladen werden. Die Vollversion erhalten Sie auf einer CD über Ihre zuständige Vertretung.

### **7.3 Parametrierung mit AMS™ und PDM**

Für VEGA-Sensoren stehen auch Gerätebeschreibungen als DD bzw. EDD für die Bedienprogramme AMS™ und PDM zur Verfügung. Die Gerätebeschreibungen sind in den aktuellen Versionen von AMS™ und PDM bereits enthalten.

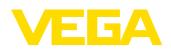

Bei älteren Versionen von AMS™ und PDM können diese kostenfrei über das Internet heruntergeladen werden. Gehen Sie hierzu auf www.vega.com.

### **7.4 Sicherung der Parametrierdaten**

Es wird empfohlen, die Parametrierdaten zu dokumentieren bzw. zu speichern. Sie stehen damit für mehrfache Nutzung bzw. für Servicezwecke zur Verfügung.

Die VEGA DTM Collection und PACTware in der lizenzierten, professionellen Version bieten Ihnen die geeigneten Werkzeuge für eine systematische Projektspeicherung und -dokumentation.

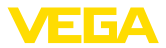

### **8 Instandhalten und Störungen beseitigen**

### **8.1 Instandhalten**

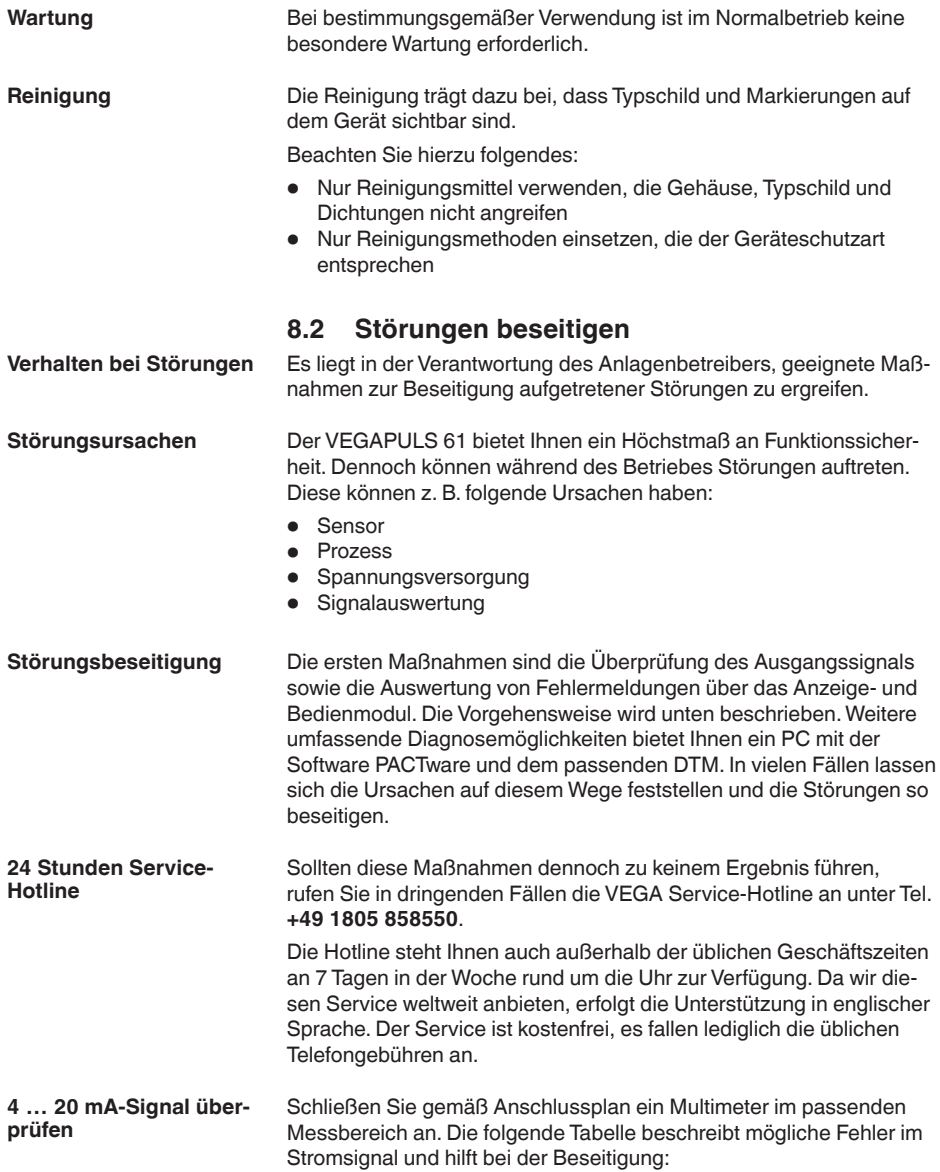

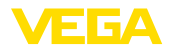

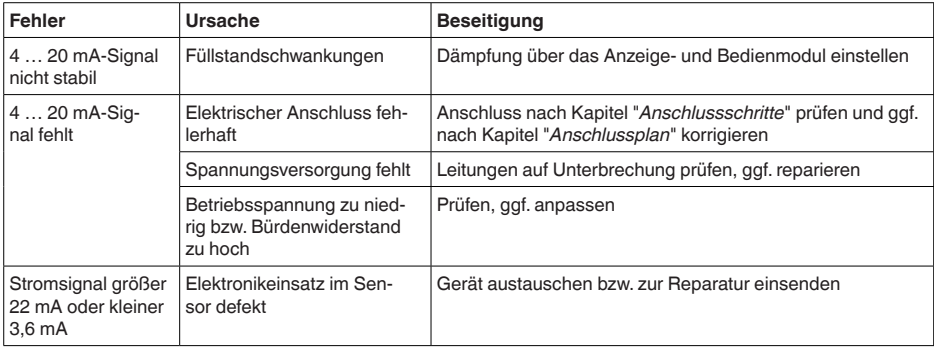

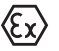

Bei Ex-Anwendungen sind die Regeln für die Zusammenschaltung von eigensicheren Stromkreisen zu beachten.

#### **Fehlermeldungen über das Anzeige- und Bedienmodul**

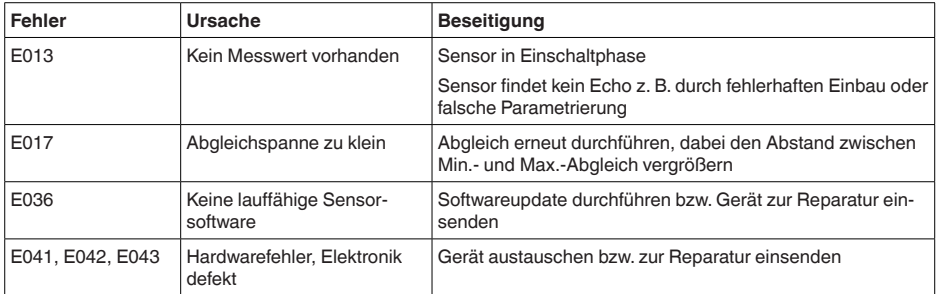

# **beseitigung**

**Verhalten nach Störungs-** Je nach Störungsursache und getroffenen Maßnahmen sind ggf. die in Kapitel "*In Betrieb nehmen*" beschriebenen Handlungsschritte erneut zu durchlaufen.

### **8.3 Elektronikeinsatz tauschen**

Bei einem Defekt kann der Elektronikeinsatz durch den Anwender getauscht werden.

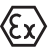

Bei Ex-Anwendungen darf nur ein Gerät und ein Elektronikeinsatz mit entsprechender Ex-Zulassung eingesetzt werden.

Falls vor Ort kein Elektronikeinsatz verfügbar ist, kann dieser über die zuständige VEGA-Vertretung bestellt werden.

**Sensorseriennummer**

Der neue Elektronikeinsatz muss mit den Einstellungen des Sensors geladen werden. Hierzu gibt es folgende Möglichkeiten:

- Im Werk durch VEGA
- Vor Ort durch den Anwender

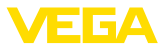

In beiden Fällen ist die Angabe der Sensorseriennummer erforderlich. Die Seriennummer finden Sie auf dem Typschild des Gerätes, im Inneren des Gehäuses oder auf dem Lieferschein zum Gerät.

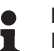

#### **Information:**

Beim Laden vor Ort müssen zuvor die Auftragsdaten vom Internet heruntergeladen werden (siehe Betriebsanleitung "*Elektronikeinsatz*").

#### **Zuordnung**

Die Elektronikeinsätze sind auf den jeweiligen Sensor abgestimmt und unterscheiden sich zudem im Signalausgang bzw. in der Versorgung.

### **8.4 Softwareupdate**

Zum Update der Gerätesoftware sind folgende Komponenten erforderlich:

- Gerät
- Spannungsversorgung
- Schnittstellenadapter VEGACONNECT<br>• PC mit PACTware
- PC mit PACTware
- Aktuelle Gerätesoftware als Datei

Die aktuelle Gerätesoftware sowie detallierte Informationen zur Vorgehensweise finden Sie im Downloadbereich auf www.vega.com.

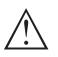

#### **Vorsicht:**

Geräte mit Zulassungen können an bestimmte Softwarestände gebunden sein. Stellen Sie deshalb sicher, dass bei einem Softwareupdate die Zulassung wirksam bleibt.

Detallierte Informationen finden Sie im Downloadbereich auf www.vega.com.

### **8.5 Vorgehen im Reparaturfall**

Ein Geräterücksendeblatt sowie detallierte Informationen zur Vorgehensweise finden Sie im Downloadbereich auf www.vega.com.

Sie helfen uns damit, die Reparatur schnell und ohne Rückfragen durchzuführen.

Sollte eine Reparatur erforderlich sein, gehen Sie folgendermaßen vor:

- Für jedes Gerät ein Formular ausdrucken und ausfüllen
- Das Gerät reinigen und bruchsicher verpacken
- Das ausgefüllte Formular und eventuell ein Sicherheitsdatenblatt außen auf der Verpackung anbringen
- Bitte erfragen Sie die Adresse für die Rücksendung bei der für Sie zuständigen Vertretung. Sie finden diese auf unserer Homepage www.vega.com.

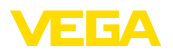

### **9 Ausbauen**

### **9.1 Ausbauschritte**

#### **Warnung:**

Achten Sie vor dem Ausbauen auf gefährliche Prozessbedingungen wie z. B. Druck im Behälter oder Rohrleitung, hohe Temperaturen, aggressive oder toxische Füllgüter etc.

Beachten Sie die Kapitel "*Montieren*" und "*An die Spannungsversorgung anschließen*" und führen Sie die dort angegebenen Schritte sinngemäß umgekehrt durch.

### **9.2 Entsorgen**

Das Gerät besteht aus Werkstoffen, die von darauf spezialisierten Recyclingbetrieben wieder verwertet werden können. Wir haben hierzu die Elektronik leicht trennbar gestaltet und verwenden recyclebare Werkstoffe.

#### **WEEE-Richtlinie**

Das Gerät fällt nicht in den Geltungsbereich der EU-WEEE-Richtlinie. Nach Artikel 2 dieser Richtlinie sind Elektro- und Elektronikgeräte davon ausgenommen, wenn sie Teil eines anderen Gerätes sind, das nicht in den Geltungsbereich der Richtlinie fällt. Dies sind u. a. ortsfeste Industrieanlagen.

Führen Sie das Gerät direkt einem spezialisierten Recyclingbetrieb zu und nutzen Sie dafür nicht die kommunalen Sammelstellen.

Sollten Sie keine Möglichkeit haben, das Altgerät fachgerecht zu entsorgen, so sprechen Sie mit uns über Rücknahme und Entsorgung.

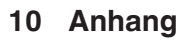

**Allgemeine Daten**

### **10.1 Technische Daten**

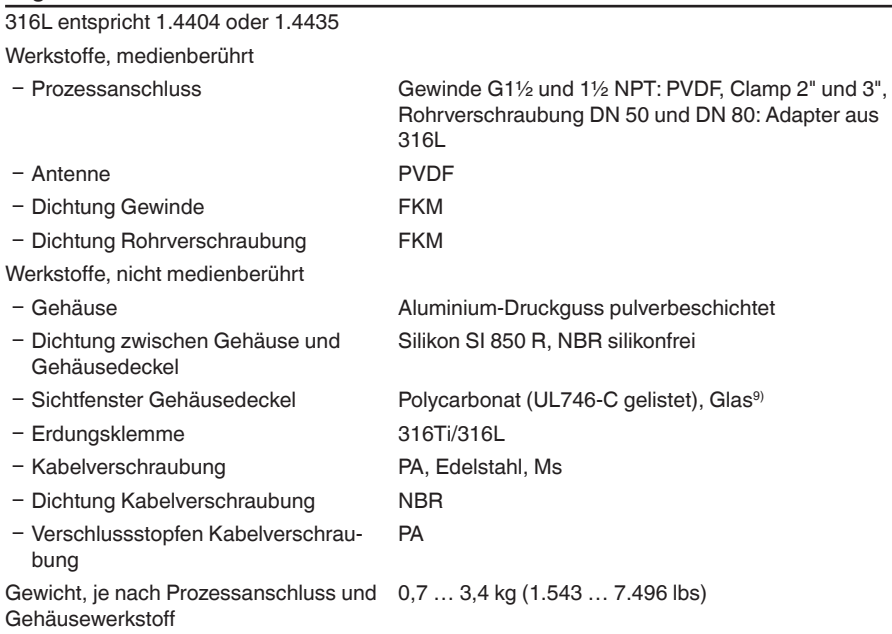

#### **Anzugsmomente**

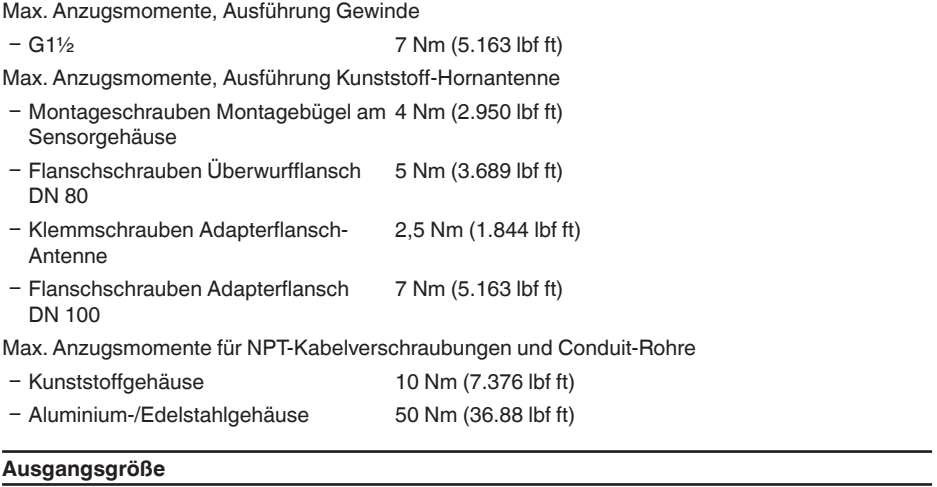

Ausgangssignal 4 … 20 mA/HART (aktiv)

9) Glas bei Aluminium- und Edelstahl Feingussgehäuse

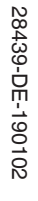

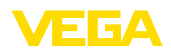

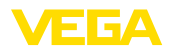

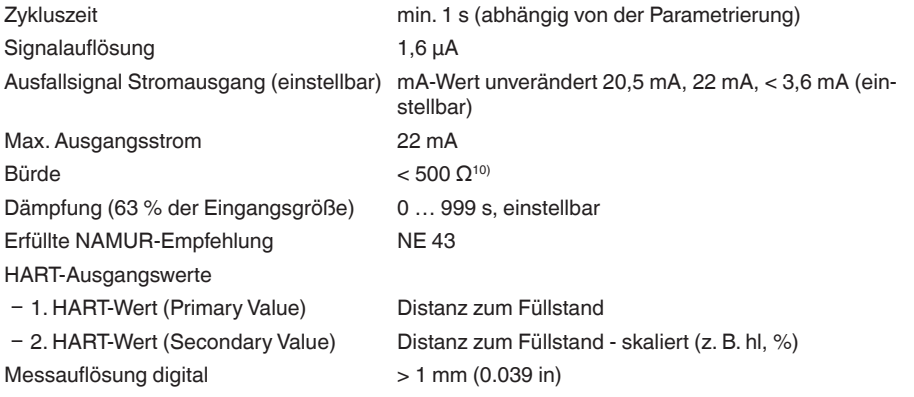

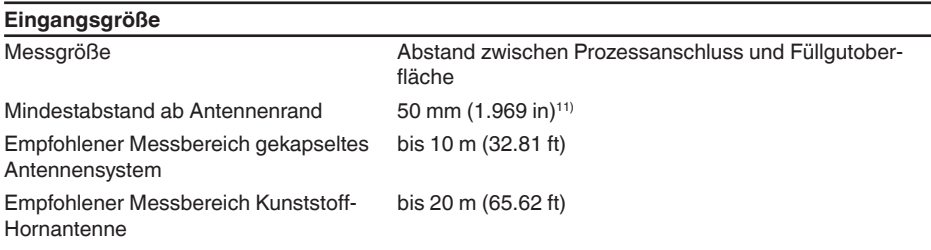

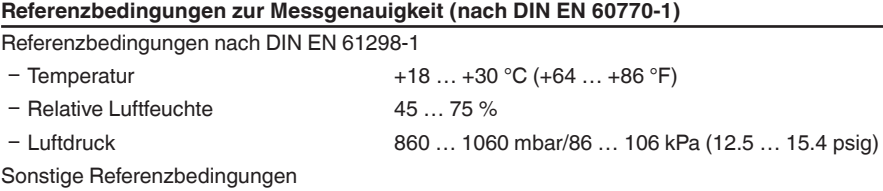

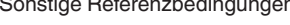

- Reflektor **Idealer Reflektor, z. B. Metallplatte 2 x 2 m**
- Ʋ Störreflexionen Größtes Störsignal 20 dB kleiner als Nutzsignal

#### **Messcharakteristiken und Leistungsdaten**

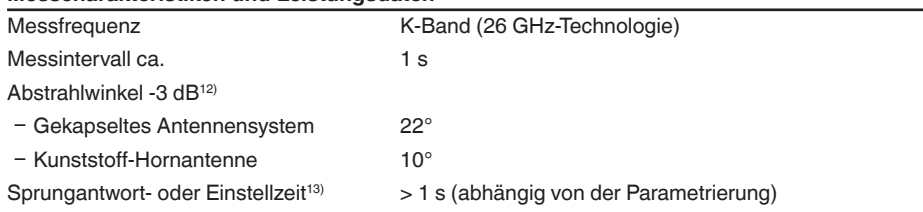

10) Bei induktiver Last ohmscher Anteil mindestens 25 Ω/mH.

11) Bei Füllgütern mit einer geringen Dielektrizitätszahl bis zu 50 cm (19.69 in).

12) Entspricht Bereich mit 50 % der abgestrahlten Leistung

<sup>13)</sup> Zeit bis zur richtigen Ausgabe (max. 10 % Abweichung) des Füllstandes bei einer sprunghaften Füllstandänderung.

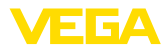

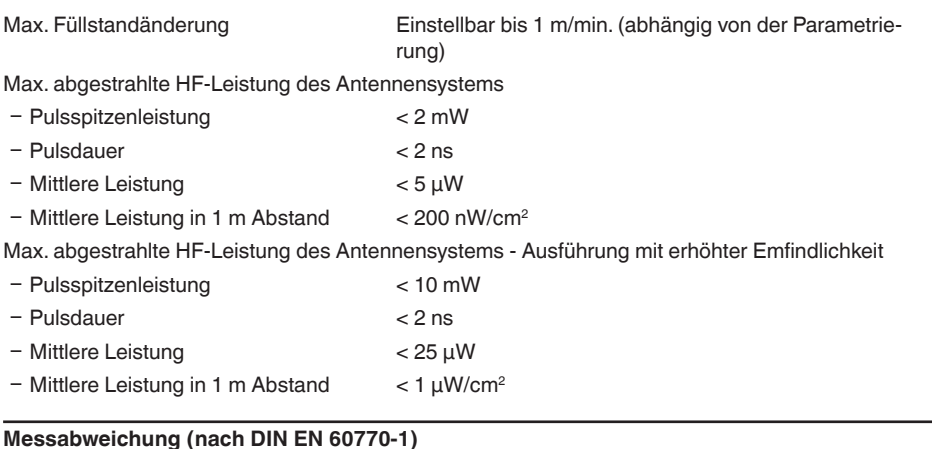

Messabweichung bei Flüssigkeiten<sup>14)</sup>  $\leq$  5 mm (Messdistanz > 0,5 m/1.640 ft) ≤ 15 mm (Messdistanz > 1,0 m/3.280 ft)

Messabweichung mit erhöhter Empfindlichkeit bei Flüssigkeiten<sup>15)</sup>

Messabweichung bei Schüttgütern Die Werte sind stark anwendungsabhängig. Verbindliche Angaben sind daher nicht möglich.

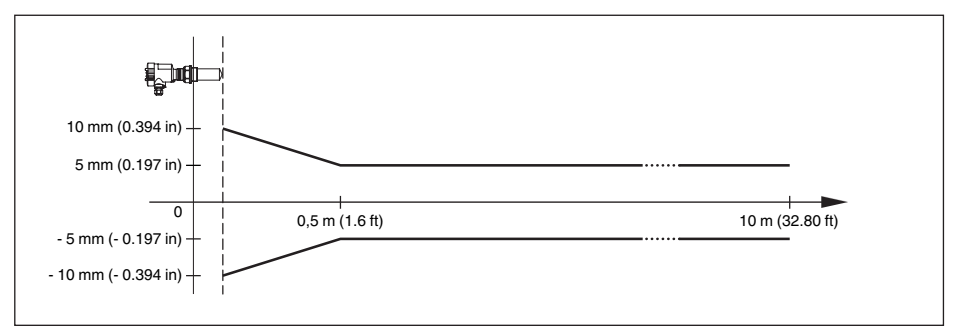

*Abb. 31: Messabweichung VEGAPULS 61 mit gekapseltem Antennensystem*

14) Inkl. Nichtlinearität, Hysterese und Nichtwiederholbarkeit.

15) Inkl. Nichtlinearität, Hysterese und Nichtwiederholbarkeit.

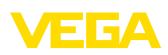

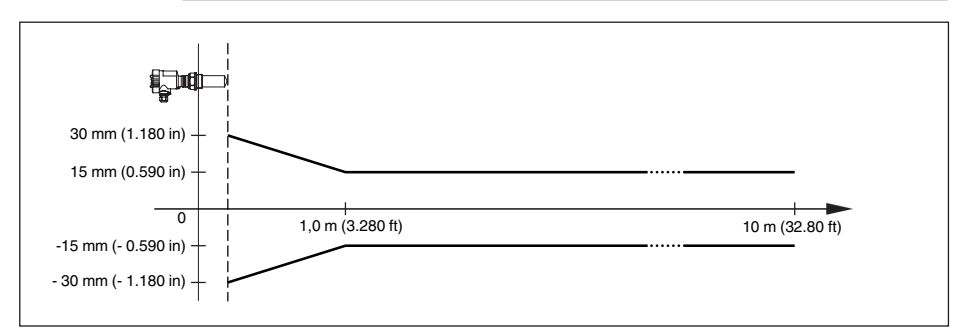

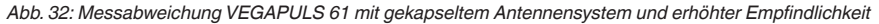

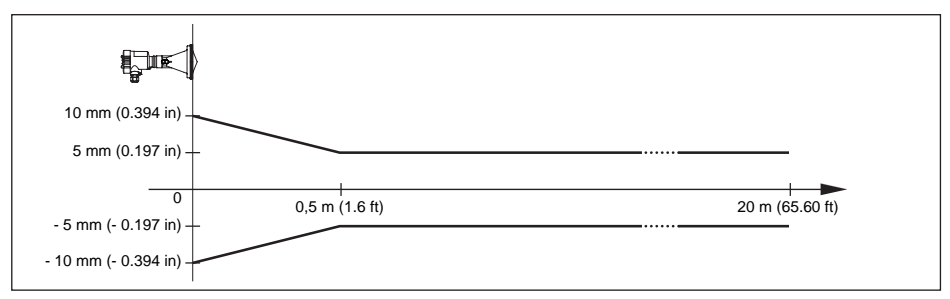

*Abb. 33: Messabweichung VEGAPULS 61 mit Kunststoff-Hornantenne*

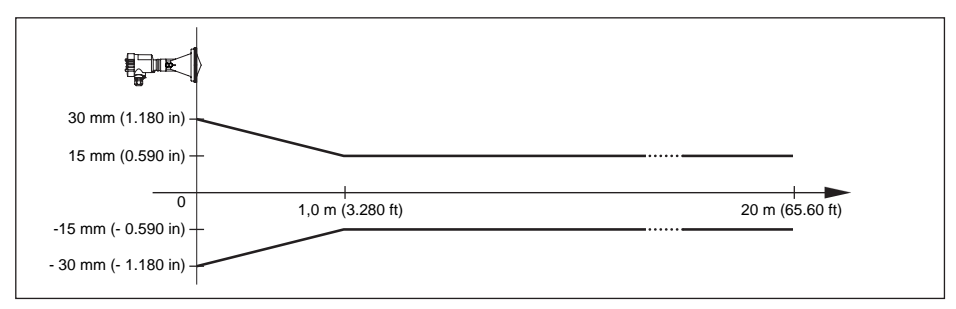

*Abb. 34: Messabweichung VEGAPULS 61 mit Kunststoff-Hornantenne und erhöhter Empfindlichkeit*

#### **Einfluss der Umgebungstemperatur auf die Sensorelektronik16)**

Mittlerer Temperaturkoeffizient des Null-< 0,03 %/10 K signals (Temperaturfehler)

#### **Umgebungsbedingungen**

```
Umgebungs-, Lager- und Transporttem-
-40 … +70 °C (-40 … +158 °F)
peratur
```
16) Bezogen auf den Nennmessbereich, im Temperaturbereich -40 … +80 °C .

### **Prozessbedingungen**

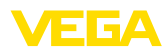

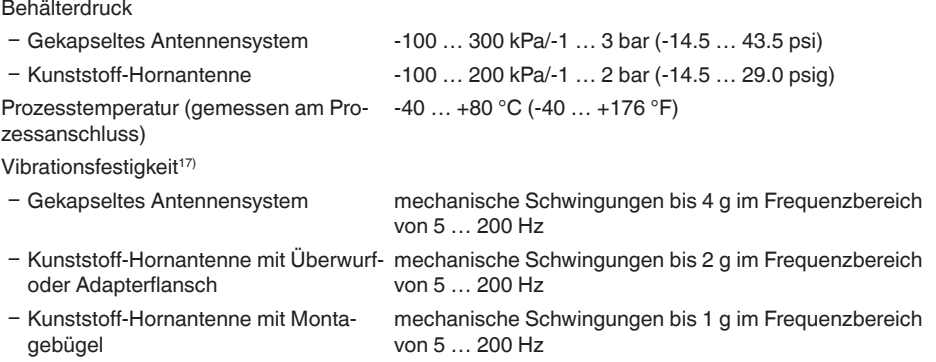

# **Elektromechanische Daten - Ausführung IP 66/IP 67**

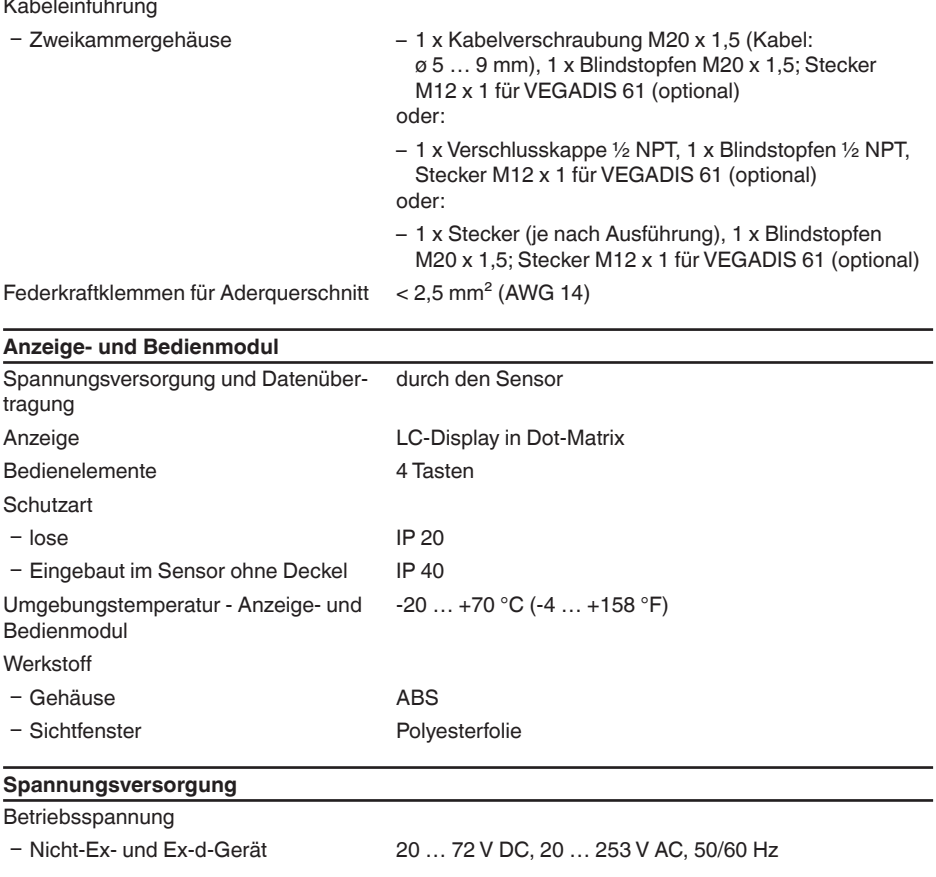

17) Geprüft nach den Richtlinien des Germanischen Lloyd, GL-Kennlinie 2.

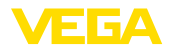

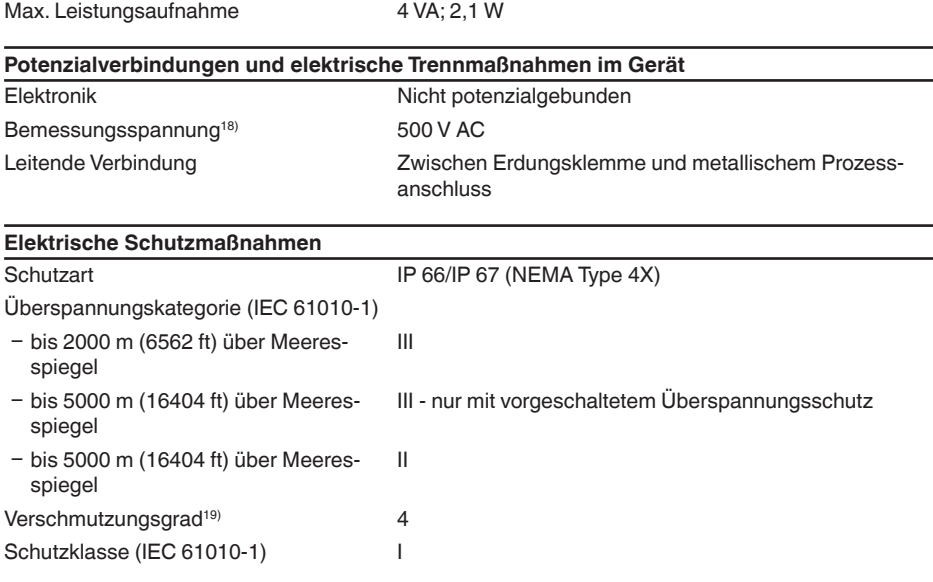

#### **Funktionale Sicherheit (SIL)**

Bei Geräten mit SIL-Qualifikation ist werkseitig die funktionale Sicherheit bereits aktiviert. Bei Geräten ohne SIL-Qualifikation muss werkseitig für Einsätze nach SIL die funktionale Sicherheit durch den Anwender über das Anzeige- und Bedienmodul bzw. über PACTware aktiviert werden.

Funktionale Sicherheit nach IEC 61508-4

- Einkanalige Architektur (1oo1D) bis SIL2
- Ʋ Zweikanalige diversitär redundante Architektur (1oo2D) bis SIL3

Detaillierte Informationen finden Sie im mitgelieferten Safety Manual der Geräteserie bzw. unter "www.vega.com", "*Downloads*", "*Zulassungen*".

#### **Zulassungen**

Geräte mit Zulassungen können je nach Ausführung abweichende technische Daten haben.

Bei diesen Geräten sind deshalb die zugehörigen Zulassungsdokumente zu beachten. Diese sind im Gerätelieferumfang enthalten oder können auf www.vega.com, "*Gerätesuche (Seriennummer)*" sowie über den allgemeinen Downloadbereich heruntergeladen werden.

18) Galvanische Trennung zwischen Elektronik und metallischen Geräteteilen

19) Bei Einsatz mit erfüllter Gehäuseschutzart

### **10.2 Maße**

#### **Gehäuse**

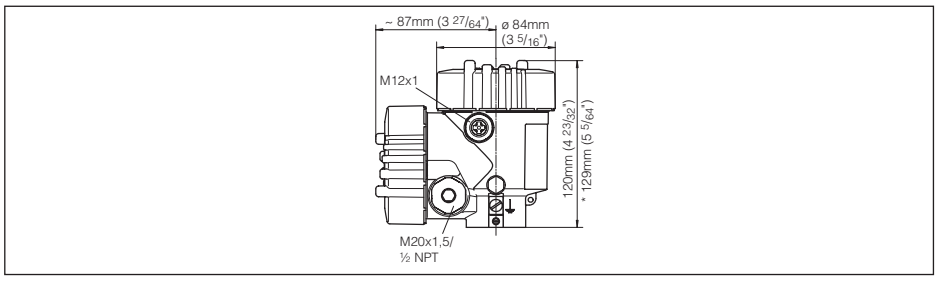

*Abb. 35: Zweikammergehäuse aus Aluminium (bei eingebautem Anzeige- und Bedienmodul vergrößert sich die Gehäusehöhe um 9 mm/0.35 in)*

#### **VEGAPULS 61, Gewindeausführung**

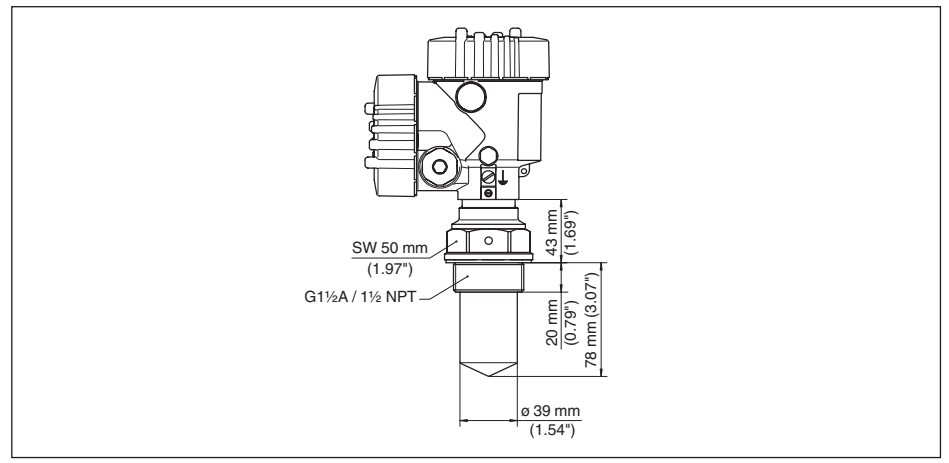

*Abb. 36: VEGAPULS 61, Gewindeausführung G1½, 1½ NPT*

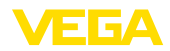

### **VEGAPULS 61, Hygieneanschluss**

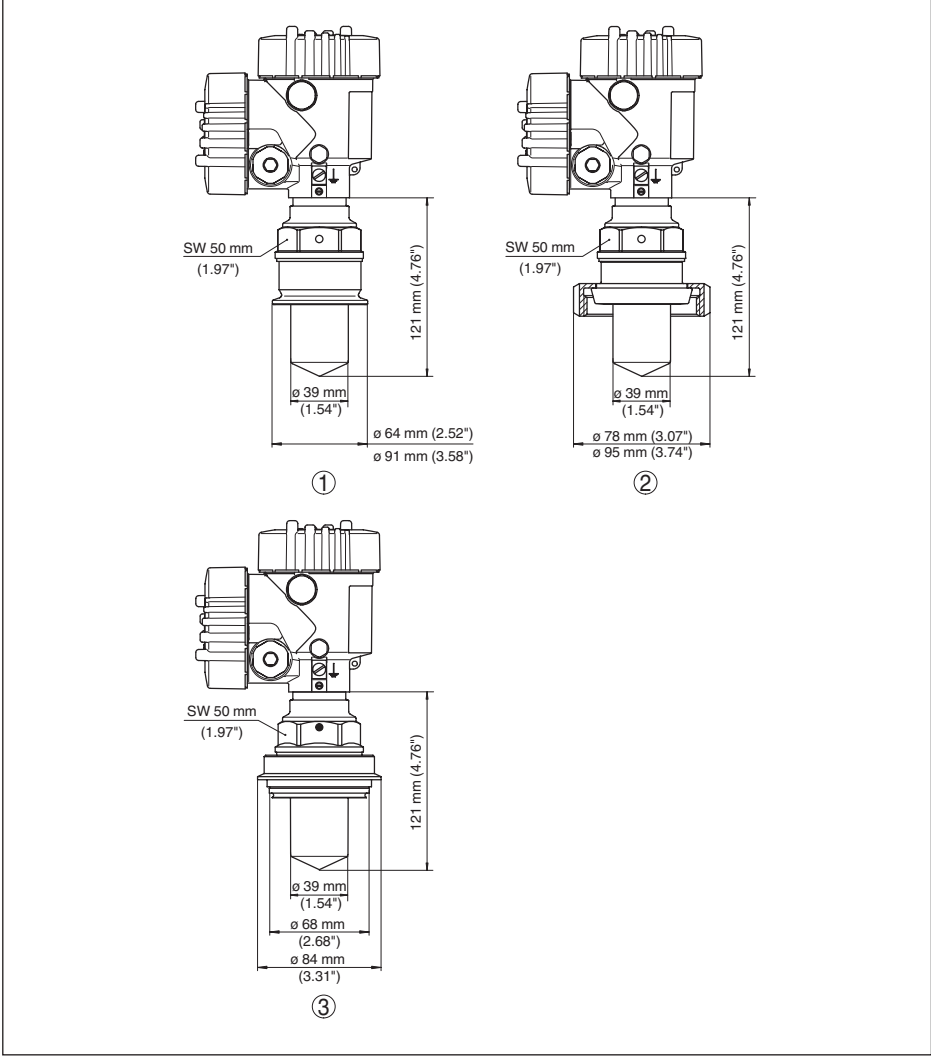

*Abb. 37: VEGAPULS 61, Hygieneanschluss*

- *1 Clamp 2" (ø64 mm) und 3" (ø91 mm), (DIN 32676, ISO 2852), 316L*
- *2 Rohrverschraubung DN 50, DN 80 (DIN 11851)*
- *3 Tuchenhagen Varivent DN 32*

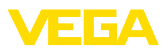

### **VEGAPULS 61, Ausführung mit Montagebügel**

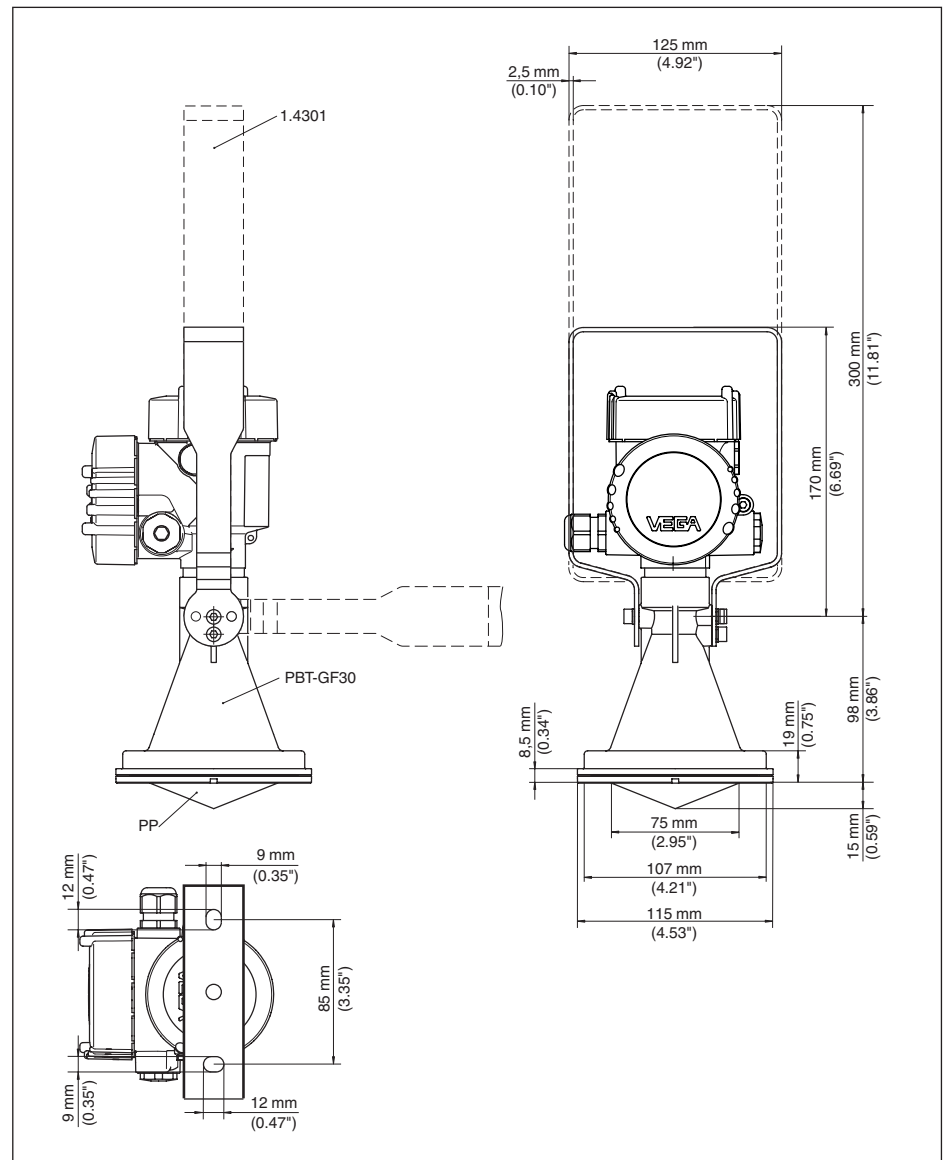

*Abb. 38: VEGAPULS 61, Ausführung mit Montagebügel*

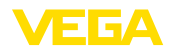

### **VEGAPULS 61, Ausführung mit Überwurfflansch**

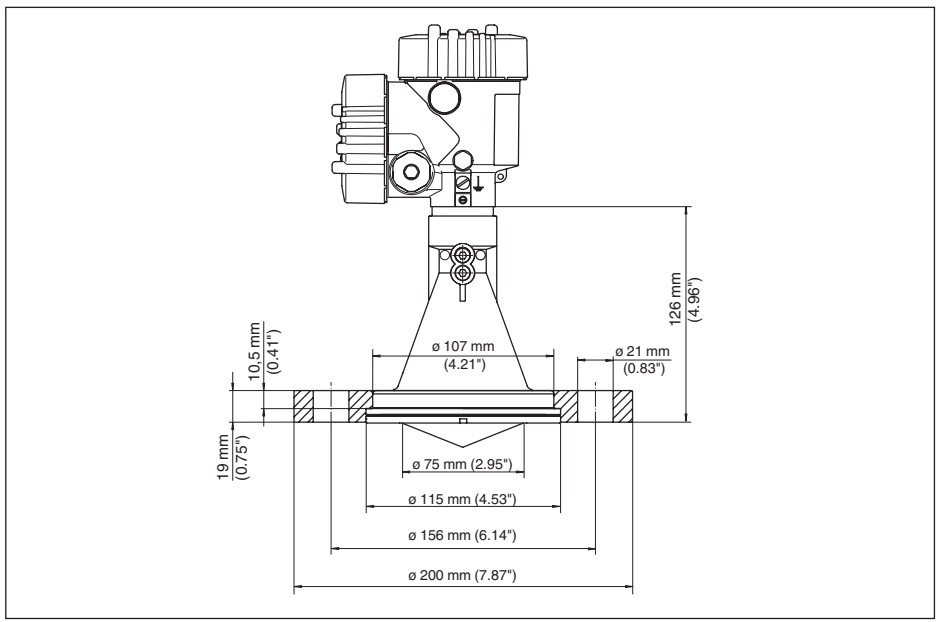

*Abb. 39: VEGAPULS 61, Überwurfflansch DN 80, 3", JIS80*

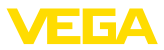

#### **VEGAPULS 61, Ausführung mit Adapterflansch**

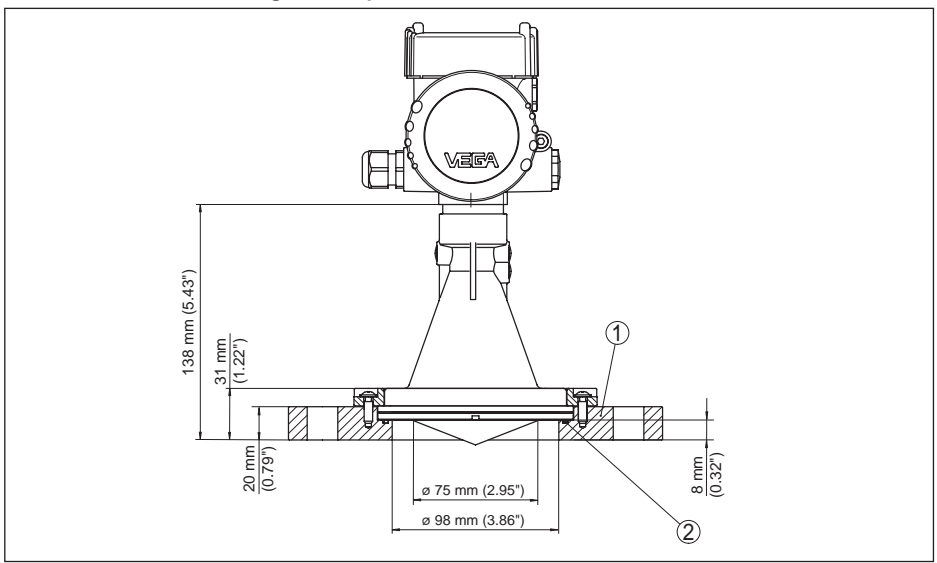

*Abb. 40: VEGAPULS 61, Adapterflansch DN 100, DN 150*

*1 Adapterflansch*

*2 Dichtung*

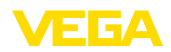

### **10.3 Gewerbliche Schutzrechte**

VEGA product lines are global protected by industrial property rights. Further information see www.vega.com.

VEGA Produktfamilien sind weltweit geschützt durch gewerbliche Schutzrechte.

Nähere Informationen unter www.vega.com.

Les lignes de produits VEGA sont globalement protégées par des droits de propriété intellectuelle. Pour plus d'informations, on pourra se référer au site www.vega.com.

VEGA lineas de productos están protegidas por los derechos en el campo de la propiedad industrial. Para mayor información revise la pagina web www.vega.com.

Линии продукции фирмы ВЕГА защищаются по всему миру правами на интеллектуальную собственность. Дальнейшую информацию смотрите на сайте www.vega.com.

VEGA系列产品在全球享有知识产权保护。

进一步信息请参见网站<www.vega.com。

### **10.4 Warenzeichen**

Alle verwendeten Marken sowie Handels- und Firmennamen sind Eigentum ihrer rechtmäßigen Eigentümer/Urheber.

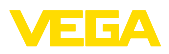

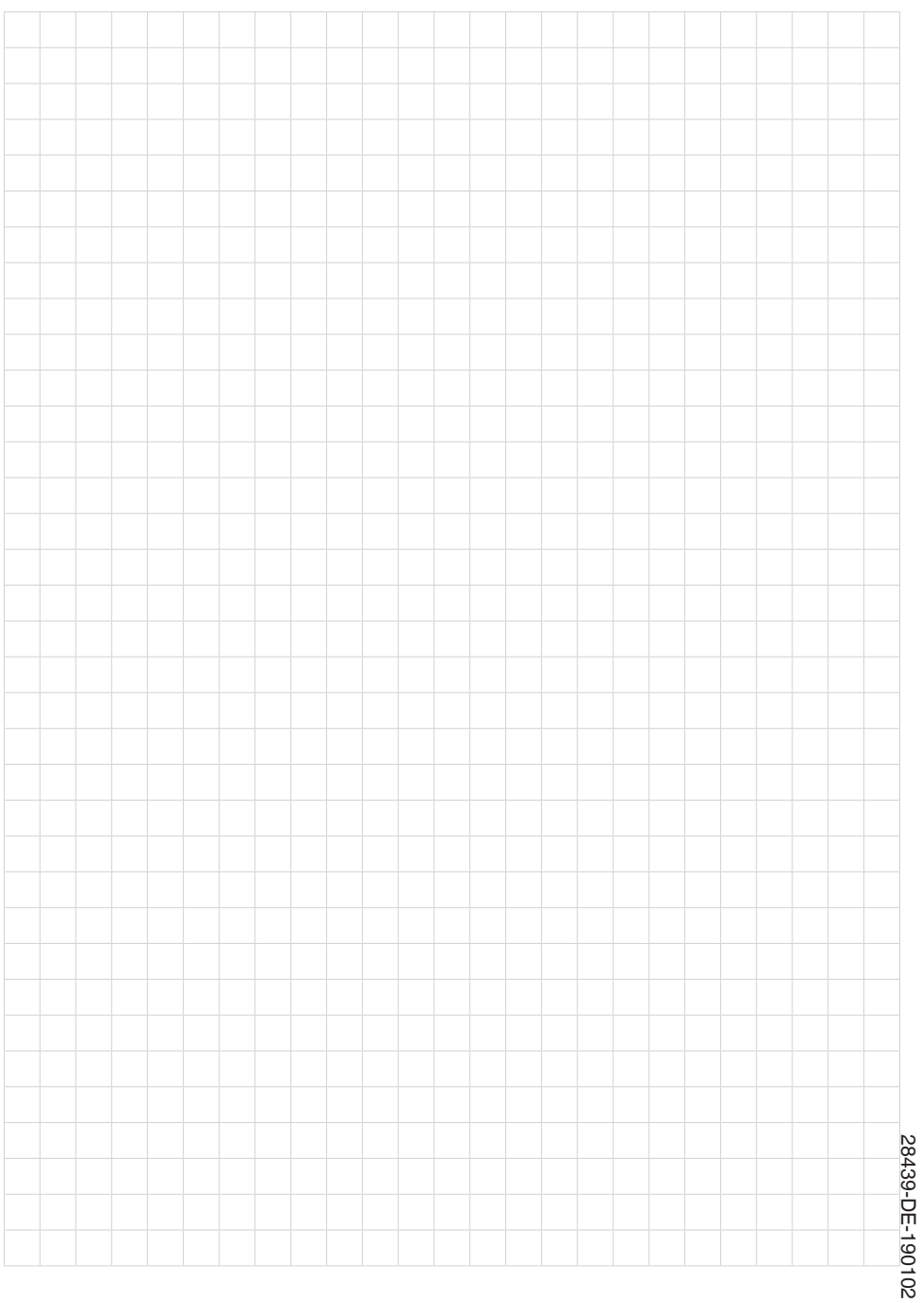

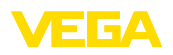

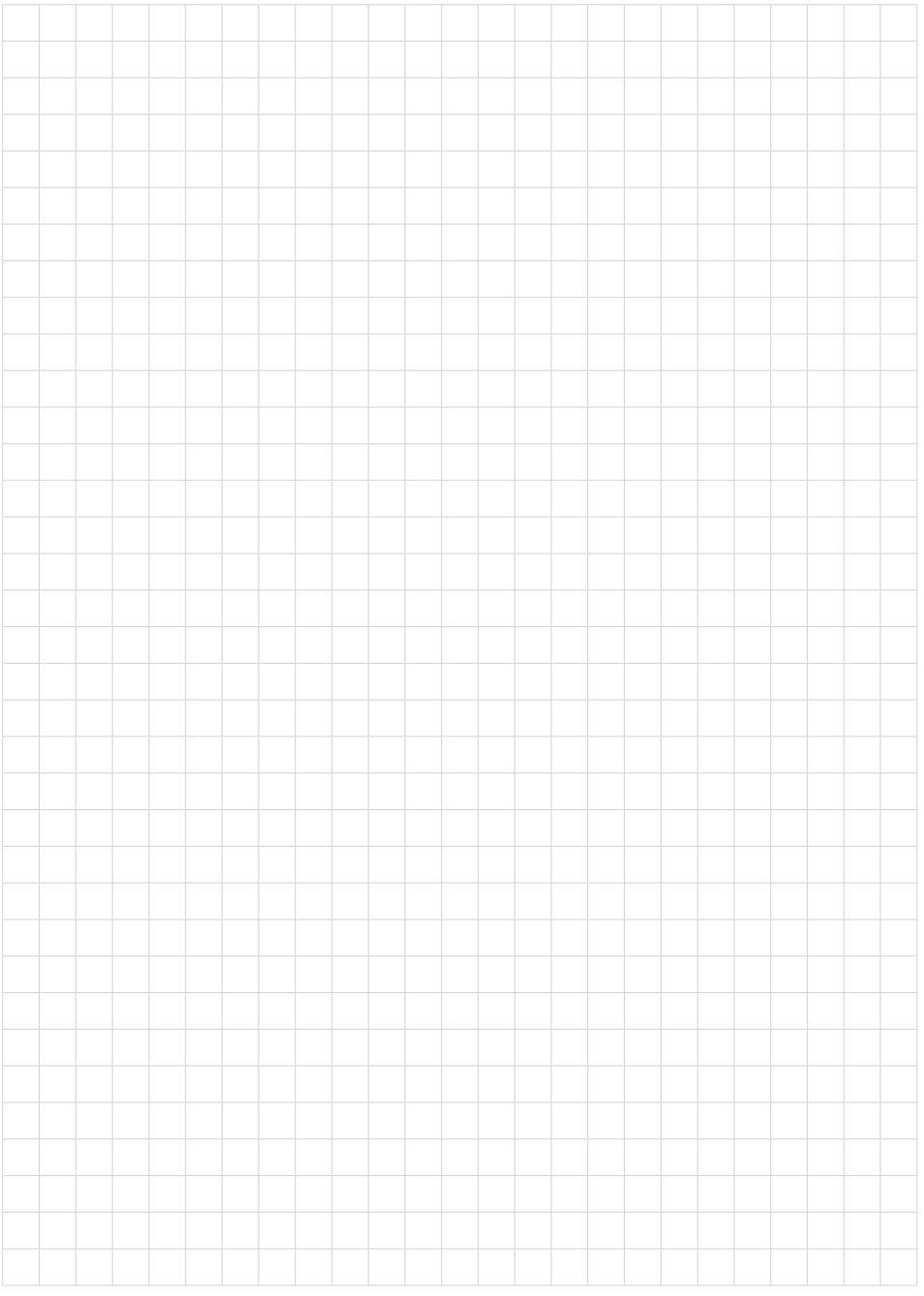

Druckdatum:

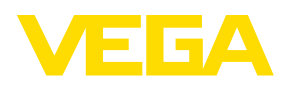

Die Angaben über Lieferumfang, Anwendung, Einsatz und Betriebsbedingungen der Sensoren und Auswertsysteme entsprechen den zum Zeitpunkt der Drucklegung vorhandenen Kenntnissen. Änderungen vorbehalten

© VEGA Grieshaber KG, Schiltach/Germany 2019

 $\epsilon$ 

VEGA Grieshaber KG Am Hohenstein 113 77761 Schiltach Deutschland

Telefon +49 7836 50-0 Fax +49 7836 50-201 E-Mail: info.de@vega.com www.vega.com